## UNIVERSIDADE FEDERAL DE SANTA MARIA UNIVERSIDADE ABERTA DO BRASIL CENTRO DE CIÊNCIAS NATURAIS E EXATAS CURSO DE ESPECIALIZAÇÃO EM ENSINO DE MATEMÁTICA NO ENSINO MÉDIO

Felipe Mendes

# **ENSINO E APRENDIZAGEM DE ALGUNS TÓPICOS DA FUNÇÃO DO 2º GRAU COM O AUXÍLIO DO SOFTWARE WINPLOT NO 1º ANO DO ENSINO MÉDIO**

Palmeira das Missões, RS 2015

**Felipe Mendes**

# **ENSINO E APRENDIZAGEM DE ALGUNS TÓPICOS DA FUNÇÃO DO 2º GRAU COM O AUXÍLIO DO SOFTWARE WINPLOT NO 1º ANO DO ENSINO MÉDIO**

Trabalho de conclusão apresentada ao Curso de Especialização, em nível de Pós-Graduação Lato Sensu, Ensino de Matemática no Ensino Médio da Universidade Federal de Santa Maria (UFSM, RS), como requisito parcial para obtenção do título de **Especialista em Ensino de Matemática no Ensino Médio.**

Orientadora: Prof.ª Dr.ª Mariza de Camargo

Palmeira das Missões, RS 2015

### **Felipe Mendes**

# **ENSINO E APRENDIZAGEM DE ALGUNS TÓPICOS DA FUNÇÃO DO 2º GRAU COM O AUXÍLIO DO SOFTWARE WINPLOT NO 1º ANO DO ENSINO MÉDIO**

Trabalho de conclusão apresentado ao Curso de Especialização, em nível de Pós-Graduação Lato Sensu, Ensino de Matemática no Ensino Médio da Universidade Federal de Santa Maria (UFSM, RS), como requisito parcial para obtenção do título de **Especialista em Ensino de Matemática no Ensino Médio.**

**Aprovado em 12 de dezembro de 2015:**

Mariza de Camargo, Dr.ª (UFSM)

(Presidente/Orientadora)

Maria Cecília Pereira Santarosa, Dr.ª (UFSM)

Patrícia Rudrigues Fortes, Dr.ª (UFSM)

Palmeira das Missões, RS 2015

## **RESUMO**

# **ENSINO E APRENDIZAGEM DE ALGUNS TÓPICOS DA FUNÇÃO DO 2º GRAU COM O AUXÍLIO DO SOFTWARE WINPLOT NO 1º ANO DO ENSINO MÉDIO**

#### AUTOR: Felipe Mendes

#### ORIENTADORA: Mariza de Camargo

Este trabalho de conclusão de curso apresenta uma análise e reflexão sobre o uso de tecnologias da informação e comunicação (TICs) no processo de ensino e aprendizagem da função polinomial do 2º grau no 1º ano do ensino médio usando-se o software gratuito Winplot. Além disso, faz um breve estudo teórico do uso das tecnologias para fins educacionais. Por meio desse estudo, desenvolveu-se e aplicou-se um plano de aula, em uma turma do 1º ano do ensino médio, o qual continha atividades nas quais os alunos deveriam esboçar os gráficos das funções no software e, a partir da observação e análise das plotagens feitas, destacar o comportamento das funções e chegar a conclusões que servem para todas as funções quadráticas que tiverem contato. Em função do desenvolvimento deste trabalho, pôde-se mostrar a importância e o dever da escola em introduzir as tecnologias no processo de ensino e aprendizagem para auxiliar nos conteúdos matemáticos, seja para tornar as aulas mais atrativas e interessantes aos alunos, seja fazendo com que os alunos, ao interagirem com um software, consigam alcançar as conclusões objetivadas através da análise do material gerado no programa computacional.

**Palavras-chaves:** Ensino de Matemática. TICs. Função Quadrática. Winplot.

## **ABSTRACT**

# **TEACHING AND LEARNING OF SOME TOPICS OF THE QUADRATIC FUNCTION WITH THE HELP OF SOFTWARE WINPLOT IN THE 1ST YEAR OF HIGH SCHOOL**

## AUTHOR: Felipe Mendes ADVISER: Mariza de Camargo

This course conclusion work presents an analysis and reflection on the use of information and communication technologies (ICT) in teaching and learning process of the polynomial function of the 2nd degree in the 1st year of high school using free software Winplot. In addition, it presents a brief theoretical study of the use of technology for educational purposes. Through this study, we developed and applied a lesson plan in a class of 1st year of high school, which contained activities in which students should sketch the graphs of functions in software and, from observation and analysis of made plots, highlight the behavior of functions and reach conclusions that cater for all quadratic functions that have contact. Depending on the development of this work, it was possible to show the importance and the school's duty to introduce the technology in the teaching and learning to assist in mathematical content, is to become the most attractive and interesting lessons to students, is making students to interact with software, able to reach the conclusions objectified by analyzing the generated in the computer program material.

**Keywords:** Mathematics Teaching. ICT. Quadratic function. Winplot.

# **SUMÁRIO**

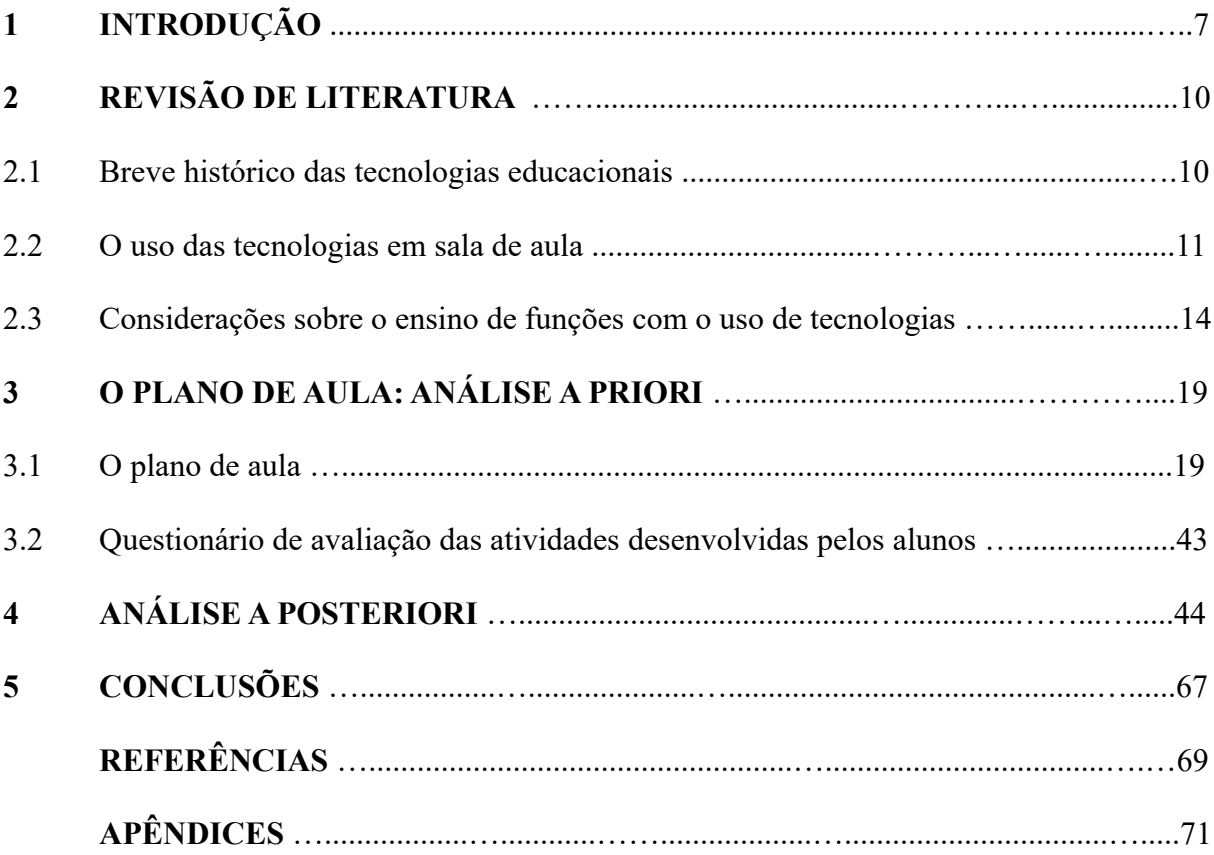

## **1 INTRODUÇÃO**

Este trabalho tem como objetivo fazer uma análise e reflexão sobre o uso de tecnologias da informação e comunicação no ensino de Matemática. Mais especificamente sobre o processo de ensino e aprendizagem da função polinomial do 2º grau no 1º ano do ensino médio usando-se o software Winplot. O que se deseja averiguar é se o uso de um software, como o Winplot, ajuda no processo de ensino e aprendizagem de função quadrática nas aulas de Matemática no Ensino Médio. Para isso, tenta-se fazer um caminho diferente ao tradicional caminho do estudo de funções, no qual os alunos, geralmente, primeiro estudam os conteúdos teóricos e as suas implicações no gráfico, e só depois é que esboçam o gráfico, já possuindo as informações necessárias.

O objetivo principal da disciplina de Trabalho de Conclusão de Curso era de elaborar um plano de aula diferenciado e aplicá-lo em uma turma de Ensino Médio. A denominada "aula inédita" deveria conter uma estratégia pedagógica inédita diferente das estratégias já usadas pelo professor em sala de aula para desenvolver um determinado conteúdo.

O plano de aula desenvolvido nesta monografia, foi aplicado no Instituto Federal de Educação, Ciência e Tecnologia Farroupilha – Campus Frederico Westphalen. Escola da rede federal de Institutos de Educação Básica, Técnica e Tecnológica gerida pelo Ministério da Educação, através da Secretaria de Educação Profissional e Tecnológica (SETEC/MEC).

Por interesse particular, o autor desta monografia optou por fazer um estágio extracurricular desde o início do ano letivo da escola, o qual começou no mês de março e a turma escolhida foi a Turma 14 do 1º ano do curso de Ensino Médio integrado ao Técnico em Informática. Única turma do curso Técnico em Informática, o qual iniciou suas atividades no ano de 2015 e ano a ano ofertará as demais séries do Ensino Médio. Turma essa que iniciou o ano letivo com 35 alunos, os quais participaram de processo seletivo no ano de 2014 para poder ingressar na escola. Nessa turma, 75% dos alunos têm família residindo no mesmo município da escola. Os demais estudantes, residem em cidades próximas.

Nos dois primeiros meses de aula, 6 alunos deixaram a turma, tendo como motivos principais dificuldades de acompanhar as intensas semanas de aula e de atividades extraclasse (a turma tem aulas durante os turnos manhã e tarde, tendo folga apenas na quarta-feira de manhã e na sexta-feira à tarde, sendo que, nesses turnos de folga, todos os alunos devem se envolver em projetos de ensino, pesquisa e extensão), e dificuldades de acompanhar o desenvolvimento dos conteúdos das disciplinas devido a um fraco aprendizado no Ensino Fundamental. Dentre os alunos que permaneceram, pode-se dividir a turma em três grandes grupos: um grupo formado por 13 alunos, os quais possuem muita facilidade e boa vontade em aprender os conteúdos matemáticos; um grupo formado por 10 alunos que, apesar de terem muita dificuldade e não lembrarem de grande parte dos conteúdos trabalhados durante o Ensino Fundamental, esforçam-se durante as aulas e participam de atividades de reforço escolar e de aulas de monitoria; e, por sua vez, um grupo de 6 alunos que, mesmo apresentando muitas dificuldades em aprender os conteúdos e desenvolver as atividades das disciplinas, não fazem questão de tentar sair da situação de baixo rendimento escolar. Mesmo dentre os alunos do último grupo citado, todos os alunos são respeitosos e ordeiros.

Pelo motivo de estar a trabalhar com alunos de um curso de Ensino Médio integrado ao Técnico em Informática, o professor (autor desta monografia) desenvolveu atividades para analisar a seguinte problemática: É possível que o aluno da 1ª série do Ensino Médio aprenda alguns tópicos da Função Polinomial do 2º Grau, usando como ferramenta auxiliar o software Winplot? Como se dá esse processo?

Partindo do tema "Ensino e Aprendizagem de alguns tópicos da Função Polinomial do 2º Grau com o auxílio do software Winplot no 1º ano do Ensino Médio", foram definidos os seguintes objetivos específicos, os quais foram propostos para serem atingidos tanto pelos educandos quanto pelo professor, com o desenvolvimento de todas as atividades propostas:

- Conhecer, compreender e aplicar algumas funcionalidades do software gratuito Winplot;
- Reconhecer uma função quadrática;
- Identificar os coeficientes dessa função;
- Saber esboçar o gráfico de uma função desse tipo de forma manual e usando o Winplot;
- Identificar o que cada coeficiente influencia na parábola da Função do 2º grau;
- Desenvolver a análise de gráficos plotados em softwares educacionais para resolver questões que envolvam zeros (intersecção com o eixo das abscissas), intersecção com o eixo das ordenadas, coordenadas do vértice, conjuntos domínio e imagem, intervalos de crescimento e decrescimento e estudo do sinal da função;
- Refletir sobre o uso de softwares no processo de ensino e aprendizagem de Matemática no Ensino Médio.

Buscando atingir os objetivos propostos, no capítulo 2 dessa monografia, será feita uma revisão bibliográfica, evidenciando o que falam alguns autores e pesquisadores sobre o tema escolhido. Em seguida, no capítulo 3, far-se-á uma "Análise a Priori" do plano de aula desenvolvido para ser aplicado na turma, detalhando o que foi proposto em cada atividade, relatando as possíveis dificuldades que os alunos podem encontrar no desenvolvimento das tarefas propostas. No capítulo 4, as atividades desenvolvidas pelos alunos serão analisadas minuciosamente, sendo feito uma avaliação do que os alunos produziram, quais objetivos que foram alcançados e os obstáculos que surgiram durante a aplicação da aula. Por último, serão apresentadas as conclusões obtidas pela análise dos resultados que as atividades do Plano de Aula resultaram na turma em questão.

## **2 REVISÃO DE LITERATURA**

#### **2.1 Breve histórico das tecnologias educacionais**

O processo de ensino e aprendizagem de matemática, assim como os demais processos de ensino, seja escolar ou familiar, passa constantemente por momentos de renovação e atualização que mexem profundamente com as suas estruturas, até então tradicionalmente aceitas.

Na antiguidade, o conhecimento era passado do mestre para o seu discípulo, basicamente de forma oral, exigindo do mesmo uma avantajada memória para conseguir guardar tudo aquilo que aprendia nas "sessões" de ensino.

Em outro momento da história, os ensinamentos recebidos, exclusivamente de forma oral, tiveram que se adaptar à chegada de uma nova tecnologia: os livros impressos e manuscritos. Nos livros, os mestres da antiguidade começaram a registrar tudo aquilo que tinham acumulado de conhecimento e, assim, qualquer pessoa que tivesse acesso a eles, possuindo noções mínimas de leitura, tinha acesso aos conhecimentos ali depositados. Com isso houve uma mudança na constituição do sistema de ensino, pois os conhecimentos de uma determinada época não mais ficavam guardados na tal memória superior, que os discípulos tinham que possuir, mas sim nos capítulos dos pergaminhos, livros, coleções ou enciclopédias, muitos desses escritos à mão.

A sala de aula também passou por mudanças profundas ao longo dos tempos. Os alunos passaram a usar lápis, canetas e folhas de papel para neles guardar os ensinamentos aprendidos e, posteriormente, usá-los como fonte de pesquisa e retomada dos apontamentos feitos. Até um utensílio muito usado nos dias de hoje, o popular quadro-negro, recurso indispensável nas aulas de matemática, seja escrito com giz ou com canetas, e por poucos considerado como uma tecnologia, também entrou para o meio escolar em algum momento e mudou paradigmas do processo de ensino escolar. Esse fato é relatado por Gravina et al. (2012, p.12):

> O "giz e quadro-negro" é uma tecnologia que teve o seu momento de impacto no processo educativo, no século XIX. Com o crescimento das cidades, decorrente da Revolução Industrial, a necessidade da educação em massa consolida a organização da sala de aula em grandes grupos com atenção voltada para a "fala" do professor. Nesse contexto, o quadro-negro torna-se uma importante ferramenta, e é interessante observar que, segundo o estudo de Barra (2001), o início do uso do quadro-negro se deu no ensino da aritmética, nos seus procedimentos de "fazer contas".

Na década de 1980, houve a introdução das calculadoras no ambiente escolar. As calculadoras simples e mesmo as denominadas científicas não tinham preços altamente elevados e podiam ser adquiridas por grande parte dos professores e alunos, os quais usavam essa ferramenta tecnológica para calcular expressões numéricas ou mesmo operações básicas nas quais, antes, era dispendido bastante tempo de resolução.

A popularização da televisão também foi um marco na vida em sociedade mundial e, após, na brasileira, assim como também nas escolas. Os professores passaram a usar esse utensílio, a popularmente conhecida TV, junto com aparelhos de videocassete, DVD e antenas parabólicas, como auxiliar no processo de ensino e aprendizagem. Filmes, documentários e vídeos de todos os assuntos e em todas as disciplinas podiam ser exibidos pelas escolas. A imagem colorida e em movimento era um adicional que propunha visualização de fatos ou ilustrações dos mesmos e, até os dias atuais, ainda é muito usada pelos docentes em sala de aula.

Um outro grande marco nas tecnologias usadas para promover o desenvolvimento do ensino aconteceu com o advento do computador e, em seguida, da internet. No Brasil, é grande o número de escolas que possuem laboratórios de informática em funcionamento, os quais continuam sendo usados como ferramenta de pesquisa e de aprendizagem. A chegada da informática já era destacada por D'Ambrósio (1996, p.60) na década de 1990:

> Hoje estamos vivendo o surgimento dos computadores, das comunicações e da informática em geral. A teleinformática (combinação de rádio, telefone, televisão, computadores) impõe-se como uma marca do mundo neste final de século, afetando todos os setores da sociedade. Algo equivalente à invenção da imprensa por Guttenberg. Pense na possibilidade da vida moderna sem qualquer impresso. Da mesma maneira que impressos entraram em todos os setores da sociedade, o mesmo vem se passando com a teleinformática. Como consequência, na educação. Não há como escapar. Ou os educadores adotam a teleinformática com absoluta normalidade, assim como o material impresso e a linguagem, ou serão atropelados no processo e inúteis na sua profissão.

O barateamento dos equipamentos da área de tecnologia da informação e comunicação, nos últimos anos, com a redução de impostos antes inclusos nos preços, por parte do governo federal, fez também com que muitos alunos e professores pudessem ter seus próprios notebooks, tablets e celulares, estes últimos praticamente todos com planos de acesso à internet banda larga móvel. E esse fato está provocando mudanças nas rotinas da sala de aula.

#### **2. 2 O uso das tecnologias em sala de aula**

Hoje em dia, é impossível pensar em educação ou em pesquisa no meio escolar sem falar da internet, a qual se tornou uma das principais fontes de pesquisa daqueles que necessitam, rapidamente, de informações sobre um referido assunto. Em, praticamente, todos os lugares nas zonas urbanas das cidades, há uma rede de acesso sem fio à internet, e grande parte dos alunos possuem celulares, smartphones ou tablets, mesmo nas escolas públicas de periferia, sem falar daqueles que estão equipados com mais de um desses objetos. Aparelhos esses, nos quais os alunos podem instalar aplicativos ou mesmo acessá-los online em sites da internet. Os tais aplicativos disponíveis, muitos gratuitamente, vão desde uma simples calculadora até um poderoso software que esboça e analisa gráficos de funções.

Os educandos usam e abusam de muita tecnologia em todas as aulas, em especial nas aulas de matemática. Seja através do manuseio de calculadoras, da exploração de fontes de pesquisa, do compartilhamento de resoluções de atividades desenvolvidas em sala de aula, da visualização de videoaulas etc. E é nas redes sociais que as informações se espalham facilmente por todos os usuários selecionados e autorizados para acessá-las.

Esse uso das tecnologias móveis na sala de aula é evidenciado por Borba, Penteado e Gadanidis (2014, p.77):

> A utilização de tecnologias móveis como laptops, telefones celulares ou tablets tem se popularizado consideravelmente nos últimos anos em todos os setores da sociedade. Muitos de nossos estudantes, por exemplo, utilizam a internet em sala de aula a partir de seus telefones para acessar plataformas como o Google. Eles também utilizam as câmeras fotográficas ou de vídeo para registrar momentos das aulas. Os usos dessas tecnologias já moldam a sala de aula, criando novas dinâmicas, e transformam a inteligência coletiva, as relações de poder (de Matemática) e as normas as serem seguidas nessa mesma sala de aula.

Nas aulas de matemática, o professor tem uma infinitude de softwares de todos os tipos para usar. Os softwares gratuitos e livres ganham destaque dentre os que podem ser usados, visto que a escola não precisa pagar licença e nem de autorização para instalar e usufruir das funcionalidades disponíveis.

A criação de softwares é um grande avanço a ser considerado. Uma curiosidade que também merece destaque é a diferença existente entre os tipos de softwares disponibilizados gratuitamente. Os principais tipos existentes são: software livre e/ou de código aberto e o software gratuito. O primeiro tipo assim se define, basicamente, pelo fato de que o usuário tem liberdade não só de utilizar esse programa, mas também para estudá-lo, copiá-lo, distribui-lo a quem e quando quiser e de modificar a sua estrutura adaptando-o às suas necessidades ou de outros usuários. Já um software gratuito, também conhecido como *freeware*, é um tipo de programa que o usuário pode utilizá-lo sem pagar, porém, somente o autor ou a entidade que o desenvolveu tem acesso ao seu código-fonte para fazer alterações e estudos de caso, e somente eles podem permitir a sua distribuição e disponibilização. Como exemplo de *freeware*, pode-se citar o software gratuito Winplot, usando no desenvolvimento das atividades do plano de aula elaborado no Capítulo 2 desta monografia.

Discussões a respeito do uso desses softwares, do uso da calculadora, do computador, do tablet, de aplicativos de celular ou de outras tecnologias digitais disponíveis, por parte dos alunos, nos ambientes escolares ou fora da escola, para produzir ou procurar conhecimentos, existem em grande número nos dias de hoje. Borba e Penteado (2007, p.12) fazem um apontamento sobre essas discussões:

> "Se meu aluno utilizar a calculadora, como ele aprenderá a fazer conta?" "Se o estudante do ensino médio aperta uma tecla do computador e o gráfico da função já aparece, como ele conseguirá, 'de fato', aprender a traçá-lo?" Manifestações dessa natureza sempre estiveram presentes nos discursos de muitos educadores desde quando os computadores começaram a ocupar espaço no mundo do trabalho e no mundo do lazer no final dos anos 80 e início dos anos 90. Ainda hoje, em diversos fóruns que reúnem professores e pesquisadores no país e no exterior, diferentes versões das perguntas listadas no início desse parágrafo são apresentadas quando o debate sobre o papel da tecnologia envolve o que deve ser feito em sala de aula.

Muitos são os pais, educadores e mesmo pesquisadores da área da educação, e em particular da educação matemática, que se preocupam com a efetividade do aprendizado (dos educandos) resultante do uso de ferramentas e tecnologias da informação e comunicação em sala de aula, ou mesmo fora dela. Eles advertem que o professor precisa refletir sobre como, porquê e quando vai introduzir essas tecnologias na elaboração e desenvolvimento de suas aulas. Evidentemente, para não ganhar fama de atrasado, o professor deve buscar tecnologias atuais e atrativas para utilizar nas atividades com seus alunos, tendo sempre em foco quais objetivos deseja alcançar, e também para conseguir manter a turma envolvida nas suas ações educacionais. Nesse sentido, Burigo et. al. (2012, p. 180) salienta que:

> O uso das tecnologias digitais na sala de aula deve ser antecedido por reflexões consistentes sobre o alcance dessas tecnologias e o papel da escola. Uma questão levantada por Kaput (1992) refere-se à utilização do verdadeiro potencial das tecnologias computacionais no Ensino de Matemática. É preciso rever os processos de ensino de Matemática que visam à aquisição de técnicas aritméticas e à aplicação demasiada de fórmulas para chegar a valores numéricos sem significado, desprezando o real fazer matemático. Devemos oportunizar ao aluno a chance de ele desenvolver e utilizar o raciocínio lógico para testar e validar suas hipóteses – evolução natural do conhecimento matemático, "escondido" pela escola atual.

Vale lembrar também da fraca e insuficiente formação dos professores nos cursos de graduação espalhados pelo Brasil. Esse pode ser um dos motivos que mais "enfraquecem" o uso das tecnologias nas aulas de matemática. Afinal, como o professor vai usar objetos virtuais de aprendizagem, sites, softwares e outras tantas ferramentas digitais existentes na internet, se ele mesmo não fez e não faz uso disso no seu dia a dia de estudos e preparação de aulas? A resposta a essa pergunta parece não ser óbvia, mas, hoje, existem muitos livros publicados e pesquisadores com trabalhos muito úteis quando o assunto é educação matemática e informática.

Os professores, que se sentem desatualizados e sem condições de inserir tecnologias da informação e comunicação nas aulas de matemática, podem procurar atualização e modelos de práticas de uso das tecnologias da informação e comunicação (TICs) em cursos de aperfeiçoamento e de especialização, os quais são ofertados por muitas universidades públicas gratuitamente. Muitos desses cursos são oferecidos na modalidade de ensino a distância, deixando o professor mais livre para desenvolver suas atividades de docente e estudar em horários alternativos. É bom salientar que esses cursos geralmente fazem uso de TICs no desenvolvimento de suas atividades.

A inclusão das novas e atuais tecnologias nas aulas de matemática pode mudar a rotina da sala de aula e também como o professor coordena o processo de ensino e aprendizagem das suas turmas, bem como o seu próprio aprendizado.

Conforme foi dito anteriormente:

Um outro argumento favorável pode ser o de que, pelas exigências que coloca sobre os professores, a inserção de tecnologia na escola estimule o aperfeiçoamento profissional para que eles possam trabalhar com informática. Pesquisas já feitas em nosso grupo de pesquisa, GPIMEM – Grupo de Pesquisa em Informática Outras Mídias e Educação Matemática –, apontam para a possibilidade de que trabalhar com os computadores abre novas perspectivas para a profissão docente. O computador, portanto, pode ser um problema a mais na vida já atribulada do professor, mas pode também desencadear o surgimento de novas possibilidades para o seu desenvolvimento como um profissional da educação. (BORBA e PENTEADO 2007, p. 15).

#### **2.3 Considerações sobre o ensino de funções com o uso de tecnologias**

Na maioria dos currículos da disciplina de matemática das escolas de Ensino Médio do país, tem-se a tradição de trabalhar com o conteúdo de funções no 1º ano. Começa-se apresentando a teoria dos conjuntos, logo após as relações, plano cartesiano ortogonal e, finalmente, as funções. Geralmente ditada pelos livros didáticos adotados nas escolas, essa sequência não gera a possibilidade de o aluno relacionar as funções, especialmente as polinomiais de 1º e 2º grau, com os movimentos uniforme e uniformemente variado, explorados também no estudo da cinemática na física, logo no início do currículo da disciplina no 1º ano do Ensino Médio, ou mesmo com outros conteúdos matemáticos estudados em outros anos e outras disciplinas. Até mesmo a modelagem matemática, estratégia didática tão discutida atualmente como uma ferramenta a ser inserida no ensino, é pouca usada pelos professores no ensino de matemática. Barreto (2008, p.01) relata que:

> O estudo deste tópico no currículo médio brasileiro segue uma ordenação ainda tradicional e ditada, na maioria das vezes, pela sequência sugerida pelos livros didáticos. Os temas geralmente são tratados de forma independente e sem conexão alguma entre eles. Por exemplo, as funções afim e exponencial são trabalhadas no primeiro ano do ensino médio, enquanto que as progressões aritméticas e geométricas são estudadas no segundo ano e, pior ainda, sem se que se faça qualquer relação entre eles. Além disso, poucas são as situações em que se fazem referências às aplicações da Matemática às outras ciências.

Nos Parâmetros Curriculares Nacionais (PCNs) para o Ensino Médio, uma das competências e habilidades a serem desenvolvidas, no estudo da disciplina de matemática, é a de "o aluno utilizar adequadamente os recursos tecnológicos como instrumentos de produção e de comunicação". E, nesse contexto, deve o professor, portanto, reconhecer que o uso de tecnologias não satisfaz, por si só, o aprendizado de determinado conteúdo. A tecnologia adotada deve ajudar também na compreensão dos conteúdos matemáticos pelos alunos. A calculadora, por exemplo, não deve substituir o aprendizado das operações elementares e de suas propriedades, mas deve ser usada quando o educando já tiver absorvido aquilo que foi objetivado. E, dessa forma, pode usar uma tecnologia para diminuir o tempo de resolução de uma determinada atividade ou talvez para auxiliar na elaboração e aprendizagem de outros conceitos que pedem os primeiros como pré-requisitos. Os PCNs (Brasil, 2013) advertem sobre esse assunto:

> Esse impacto da tecnologia, cujo instrumento mais relevante é hoje o computador, exigirá do ensino de Matemática um redirecionamento sob uma perspectiva curricular que favoreça o desenvolvimento de habilidades e procedimentos com os quais o indivíduo possa se reconhecer e se orientar nesse mundo do conhecimento em constante movimento. Para isso, habilidades como selecionar informações, analisar as informações obtidas e, a partir disso, tomar decisões exigirão linguagem, procedimentos e formas de pensar matemáticos que devem ser desenvolvidos ao longo do Ensino Médio, bem como a capacidade de avaliar limites, possibilidades e adequação das tecnologias em diferentes situações. Assim, as funções da Matemática descritas anteriormente e a presença da tecnologia nos permitem afirmar que aprender Matemática no Ensino Médio deve ser mais do que memorizar resultados dessa ciência e que a aquisição do conhecimento matemático deve estar

vinculada ao domínio de um saber fazer Matemática e de um saber pensar matemático.

Dentre tantas ferramentas tecnológicas, a serem selecionadas pelo professor, e usadas em sala de aula, pode-se destacar o software Winplot. Software esse que foi usado na preparação das aulas as quais estão expostas nos próximos dois capítulos desta monografia.

O Winplot é um software gratuito (*freeware*), sendo desenvolvido, em 1985, pelo professor Richard Parris da Philips Exeter Academy, universidade localizada no estado norteamericano de New Hampshire. No Brasil, o programa foi traduzido pelo professor Adelmo Ribeiro de Jesus, da Universidade Salvador (UNIFACS), localizada no estado da Bahia.

Programa de interface amigável, ilustrado na Figura 1, além de estar em permanente atualização, funciona praticamente em todos os tipos de sistemas operacionais, independentemente da versão desses. Tem um tamanho relativamente pequeno (aproximadamente dois Megabytes), se comparado com todas as funcionalidades nele presentes. Além do mais, não precisa ser instalado. Basta, que o interessado em usá-lo, copie seu arquivo executável e clique sobre esse arquivo para abri-lo. Essa questão, de que o Winplot não precisa ser instalado, facilita a vida do professor e do aluno. Pois se alguém, por descuido ou mesmo por vontade própria, apagar o arquivo do software, basta que o professor ou o aluno copiem para o seu computador ou notebook o mesmo novamente.

O Winplot pode ser obtido através de um *download* simples e rápido pela internet no seguinte endereço: http://http://math.exeter.edu/rparris/winplot.html; selecionando-se a versão da língua estrangeira que se deseja, o download começa automaticamente.

Gráficos de funções de uma ou de duas variáveis e em duas (2D) ou três dimensões (3D) podem ser plotados usando o Winplot. Nele, o professor pode usar uma série de funcionalidades disponíveis e aplicá-las às funções ou pontos esboçados no plano cartesiano ortogonal em questão. Dentre tantas funcionalidades, destacam-se algumas que podem ser usadas, na disciplina de matemática, desde o primeiro ano do Ensino Médio até em disciplinas de matemática básica, cálculo e geometria analítica no Ensino Superior. Em funções plotadas no plano cartesiano, podemos encontrar: as coordenadas dos seus zeros, ou seja, dos pontos onde a função intercepta o eixo das abscissas; as coordenadas dos pontos considerados como extremos; os pontos de intersecção entre duas funções; bem como, calcular a distância entre dois pontos. As funções a serem esboçadas também podem estar escritas nas formas: explícita, paramétrica, implícita, ou em coordenadas polares.

É possível também, utilizar um recurso bastante interessante no processo de ensino e

aprendizagem, usando o Winplot: animações de funções. Essas animações acontecem através de variações de parâmetros, onde é possível ver o que acontece com uma determinada função, quando se varia, em um certo intervalo, um de seus coeficientes.

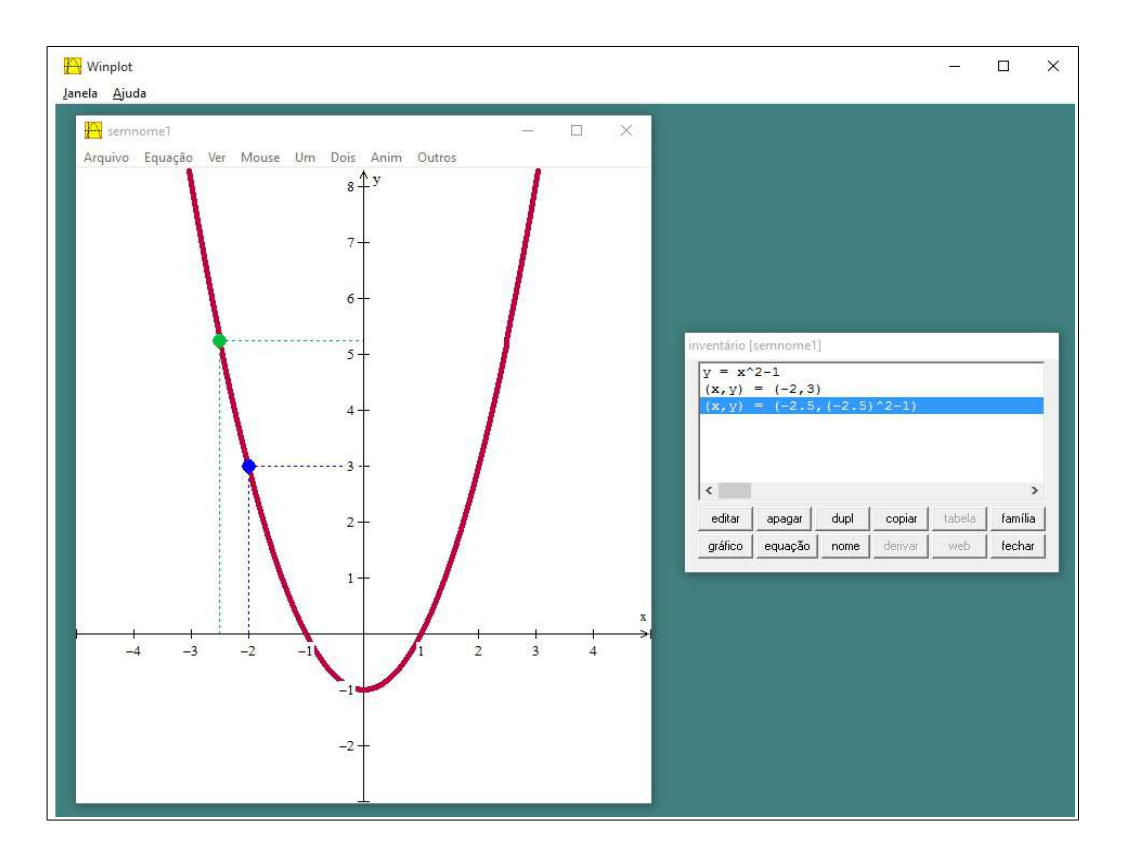

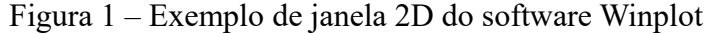

Fonte: Autor

Borba e Penteado (2007, p. 37) fazem uma observação importante sobre a visualização e experimentação no ensino de funções, falando de um exemplo acontecido em uma turma onde eram professores:

> Calculadoras gráficas e softwares que possibilitam o traçado de gráficos de funções têm sido utilizados de forma acentuada ao longo dos anos. As atividades, além de naturalmente trazer a visualização para o centro da aprendizagem matemática, enfatizam um aspecto fundamental na proposta pedagógica da disciplina: a experimentação. As novas mídias, como os computadores com softwares gráficos e as calculadoras gráficas, permitem que o aluno experimente bastante, de modo semelhante ao que faz em aulas experimentais de biologia ou de física. Podem experimentar com gráficos de funções quadráticas do tipo  $y = ax^2+bx+c$ , por exemplo, antes de conhecerem uma sistematização de função quadrática. Nessa turma de biologia, os alunos têm investigado como os diferentes coeficientes de polinômios do tipo acima influenciam os gráficos de funções e tentam coordenar ambas as representações: que alteração ocorre no gráfico quando um determinado coeficiente é alterado. Dividido em grupos, os alunos geram várias conjecturas e

conseguem desenvolver argumentos para várias delas.

O professor, evidentemente, deve sempre fazer com que os alunos entendam como o software, no caso o Winplot, opera a funcionalidade que estão trabalhando, não deixando com que os educandos usem o software para encontrar soluções visíveis, mas sem explicação de como foram calculadas. Um exemplo disso, é o caso de o professor mostrar a opção "Tabela" disponível no link "Inventário", o qual fica disponível quando o aluno plota uma função. O docente deve destacar que o programa usa a interpolação dos pontos encontrados, na "Tabela", para desenhar o gráfico que é esboçado no plano.

Se os conhecimentos prévios da turma propiciarem, algumas noções básicas de programação podem ser mostradas, envolvendo um esquema de como o programa reconhece os dados, opera os cálculos com eles e os apresenta nas respostas numéricas e gráficas. Nesse contexto, uma reflexão de Burigo (2012, p.180) destaca:

> A Matemática deve servir para o aluno entender e se apropriar das tecnologias digitais, assim como as tecnologias devem ser ferramentas para entender a Matemática. Outra habilidade contemplada é a utilização adequada de calculadoras e computadores, reconhecendo suas limitações e potencialidades. Mais especificamente sobre computadores, há a sugestão de utilizarmos *softwares* matemáticos, que caracterizem e influenciem o pensar matemático, e a internet.

## **3 O PLANO DE AULA: ANÁLISE A PRIORI**

A aula inédita foi elaborada de modo que o processo de ensino e aprendizagem da função polinomial do 2º grau fosse feito com o auxílio de softwares educacionais e sites que disponibilizam ferramentas digitais para plotar gráficos de funções, em especial o software Winplot.

É bom salientar que, durante o ano letivo, a turma já fez uso do Winplot em atividades de plotagem de gráficos e análise dos mesmos. Também alguns alunos, por preferências pessoais, já manusearam o Geogebra; alguns ainda utilizaram o site de busca do Google para plotar gráficos, ferramenta essa que é um pouco limitada, pois nada mais faz além da visualização do gráfico.

Enquanto trabalhava com os conteúdos de funções (definições iniciais) e função polinomial do 1º Grau, a turma sempre manteve contato com o Winplot, pois parte dos gráficos dos exercícios, os quais pediam para que fosse feito um esboço do gráfico de uma função qualquer, após ser feita uma tabela de pontos ou uma análise das características da função, eram esboçados usando o software Winplot.

#### **3.1 O plano de aula**

Seguindo a adoção de softwares para auxiliar nas atividades de ensino e aprendizagem de funções, o conteúdo da aula inédita deverá ser trabalhado parte em sala de aula, de maneira expositiva e com aulas de resolução de exercícios individualmente ou em grupo, como a turma está acostumada a trabalhar o conteúdo matemático, e a maior parte no laboratório de informática, desenvolvendo atividades individuais que usam o software Winplot como ferramenta auxiliar.

Os materiais necessários para o desenvolvimento das atividades desse plano de aula que os alunos deverão portar serão: lápis, borracha e canetas de cores azul ou preta. Os demais materiais serão disponibilizados pelo professor, no caso das folhas de ofício e das atividades propostas impressas em folhas, ou pela escola (computadores para acesso ao ambiente virtual de aprendizagem – Moodle – e ao software Winplot, projetor multimídia, quadro-negro e giz para apresentação dos conteúdos e auxílio nas atividades).

As atividades serão resolvidas de duas maneiras diferentes: uma parte será executada em folhas de ofício, as quais o professor distribuirá. Nessas folhas, os alunos terão atividades e perguntas impressas, que devem ser desenvolvidas e respondidas durante os períodos de execução da aula inédita. A segunda parte das tarefas, que será realizada concomitantemente às atividades e perguntas das folhas impressas, será composta de plotagem e interpretação de gráficos de funções quadráticas usando o software Winplot. Os alunos deverão plotar o gráfico, exportar (ou copiar) a imagem gerada no software e colá-la num editor de texto, o qual será salvo no computador (em PDF) e, quando o professor sinalizar, será anexado e enviado pelo ambiente virtual de aprendizagem (Moodle), o qual já é usado na escola para atividades. Optou-se pelo uso do Moodle pela facilidade de se estabelecer os períodos de envio de arquivos e também por poder limitá-los, não deixando os alunos enviarem atividades antes nem depois do que fora solicitado.

É provável que surjam poucas dúvidas a respeito do uso das funcionalidades do software Winplot durante a execução da aula, porquanto os alunos já fizeram uso dele em outras oportunidades. O que podem surgir são dúvidas sobre o conteúdo específico da aula (no caso, o de Função Quadrática), uma vez que alguns poucos alunos apresentaram bastantes dificuldades sobre os assuntos de Função Polinomial do 1º Grau e Funções em geral, trabalhados anteriormente ao conteúdo em destaque no plano de aula desenvolvido.

Os alunos serão avaliados de diversas formas no decorrer das atividades propostas. A participação e o comprometimento de realizar as atividades serão considerados na avaliação qualitativa. Para avaliar quantitativamente, o professor vai analisar as atividades resolvidas nas folhas impressas, as quais apresentam as atividades propostas, e também as atividades enviadas via Moodle, que na sua totalidade só possuirão gráficos plotados no software Winplot.

Todas as atividades propostas foram previamente testadas pelo autor dessa monografia e os resultados dessa testagem e as dificuldades que podem ocorrer, no momento em que os alunos forem resolvê-las, estão apresentados na resolução das atividades seguintes.

Os períodos de aplicação da aula inédita serão registrados através de fotografias e relatórios de atividades (os quais estarão contidos no próximo capítulo desta monografia).

Para começar a executar a aula inédita, o professor vai apresentar para a turma a definição da função polinomial do 2º grau em slides previamente construídos. Também vai propor aos alunos que, após copiar o conteúdo, preencham o Quadro 1, na qual vão apontar os coeficientes das funções quadráticas dadas como exemplo. Em seguida, vai preencher o Quadro 1 junto aos alunos.

Para fixar essa primeira parte do conteúdo, o professor selecionará alguns exercícios do livro didático para que os alunos comecem a resolver em sala de aula e terminem em casa como tarefa. O livro didático utilizado pela turma nas aulas de matemática é o intitulado

"Matemática: Ciência, linguagem e tecnologia", na 1ª edição do autor Jackson Ribeiro.

O tempo previsto para apresentação da definição de função quadrática e da Atividade 1 é de duas aulas de quarenta e cinco minutos cada.

A seguir, apresenta-se as definições de função quadrática e de seu gráfico que serão apresentadas aos alunos e, após, deverão ser copiadas pelos mesmos no caderno.

# **Função Polinomial do 2º Grau**

### **1. Definição:**

Toda função  $f : \mathbb{R} \to \mathbb{R}$  definida por  $f(x) = ax^2 + bx + c$ , com *a*, *b* e *c* reais (chamados de coeficientes), sendo *a≠*0 é chamada de **função polinomial do 2º grau** ou também **função quadrática** ou, simplesmente, **função do 2º grau**.

#### **Observações:**

- Note que, se *a =* 0, tem-se uma função do 1º grau *f*(*x*) = *bx* + *c*;
- $-$  E, se *a* = *b* = 0, tem-se uma função constante  $f(x) = c$ .

**Exemplos:** Complete o quadro seguinte, destacando os coeficientes das seguintes funções polinomiais do 2º grau:

Quadro 1 – Análise dos coeficientes da Função Quadrática

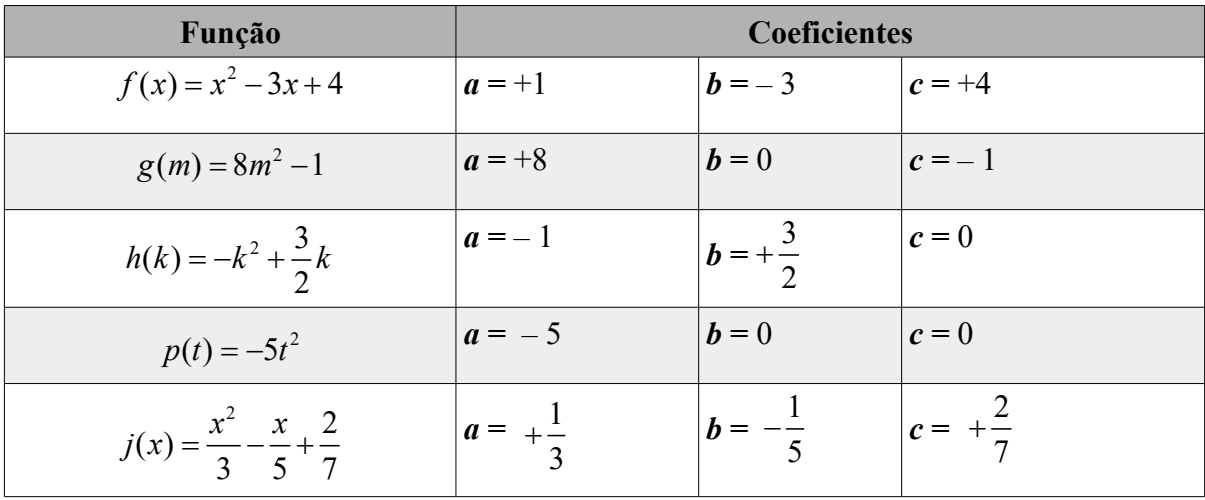

No momento de completar o Quadro 1, os alunos podem manifestar algumas dúvidas naquelas funções em que os coeficientes são o algarismo 1 e podem estar implícitos, e quando forem frações, pois, nesse último caso podem apontar como coeficiente apenas o numerador ou apenas o denominador no caso em que o numerador é o número um e está implícito.

Em seguida, o professor vai apresentar aos alunos o próximo tópico do conteúdo a ser trabalhado, Gráfico da Função Quadrática, junto com um exemplo (que ele vai resolver com o auxílio dos estudantes) e uma atividade individual de construção de um gráfico desse tipo de função.

**2. Gráfico da Função Quadrática:** Em um sistema cartesiano ortogonal, o gráfico de uma função quadrática é representado por uma curva, à qual damos o nome de *parábola*.

### **Exemplo:**

Vamos esboçar o gráfico da função  $g : \mathbb{R} \to \mathbb{R}$ , definida por  $g(x) = x^2 - 2x - 3$  usando o software Winplot (primeiro, façamos uma tabela de pontos).

#### **Resolução:**

A primeira coisa a ser feita, mesmo sem ainda ter visto quais as suas implicações no gráfico da função quadrática, será destacar qual o valor de cada coeficiente da função:

$$
a=+1
$$
  $b=-2$   $c=-3$ 

Em seguida, vamos atribuir valores para a variável *x* e, calculando o resultado das expressões numéricas que surgem, obteremos valores para *y*, organizando-os num quadro de pontos conforme apresentado a seguir:

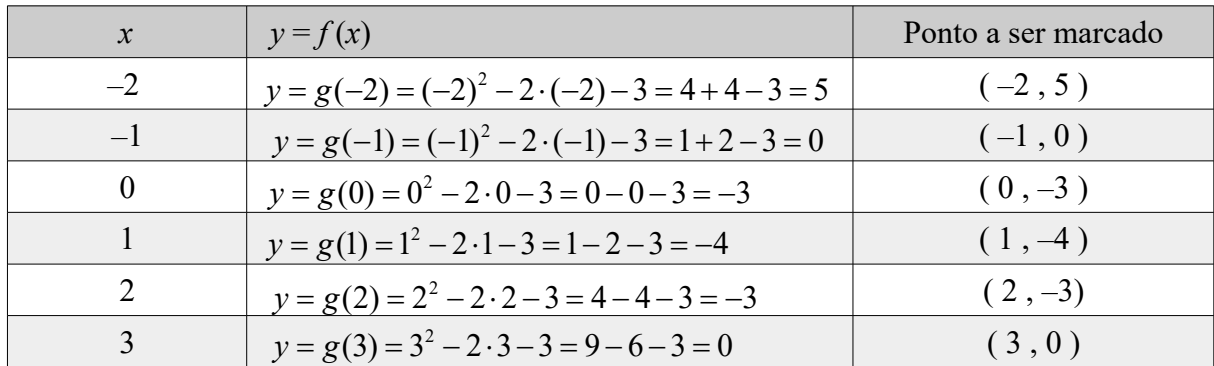

Quadro 2 – Quadro de pontos da função  $g(x) = x^2 - 2x - 3$ 

Fonte: Autor

No software Winplot, comecemos marcando os pontos encontrados no quadro anterior e, após, traçaremos o gráfico da função, tudo no mesmo plano cartesiano.

Após a apresentação da definição quadrática, do seu gráfico e do exemplo anterior, será pedido para a turma realizar a Atividade 1 (disponível na folha impressa distribuída pelo professor), na qual deverá ser plotado o gráfico de uma função polinomial do 2º grau. Será solicitado aos alunos que, mesmo sem entender suas implicações no gráfico, determinem quem é cada um dos coeficientes da função definida, de modo a praticarem a identificação dos coeficientes. Depois eles deverão construir um quadro de pontos, associando valores para *x*, do domínio da função e encontrando as suas respectivas imagens, sendo exigido um mínimo de 4 pontos. Esses dois itens serão resolvidos em uma folha de ofício, também distribuída pelo professor.

Figura 2 – Gráfico da Função  $g(x) = x^2 - 2x - 3$ 

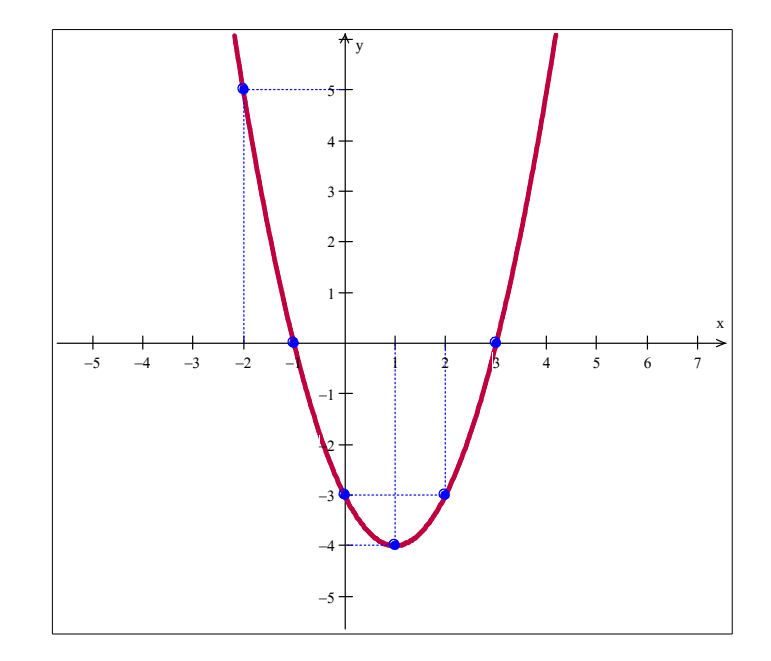

Fonte: Autor

O docente vai solicitar que os alunos plotem os pontos encontrados no quadro no plano cartesiano do software Winplot, e após, será pedido para que plotem, no mesmo plano cartesiano, a parábola correspondente, a qual deverá passar pelos pontos que lá já devem estar.

Como exemplo de parábola, o professor vai disponibilizar uma função diferente para cada aluno. E para fazer a resolução de tal atividade, os alunos poderão contar com o auxílio do professor e dos colegas mais próximos.

Essa atividade pode ser desenvolvida pelos alunos sem que hajam grandes dificuldades sobre os passos que devem ser seguidos para concluí-la. Porém, alguns alunos podem ter dificuldade no momento de resolver as expressões numéricas que surgem quando associamos um valor de *x* do domínio da função para encontrar a sua respectiva imagem. E, se aluno não tiver calculado corretamente as imagens dos pontos, cujos valores foram escolhidos por conta própria, as coordenadas encontradas serão de outros pontos pelos quais a função não vai passar. E assim, o quadro de pontos terá que ser corrigido.

### **Atividade 1:**

Considere a função  $g: \mathbb{R} \to \mathbb{R}$  definida por  $g(x) = x^2 - 2x - 3$  e:

- Determine seus coeficientes *a*, *b* e *c*;

- Construa um quadro de pontos (no mínimo 4 pontos);

- Plote no software Winplot os pontos encontrados e, no mesmo plano cartesiano, plote o gráfico da sua função.

### **Resolução:**

É bom salientar que cada aluno receberá uma função diferente da função *g*(*x*) que está apresentada no enunciado acima. A lista das funções, que cada aluno receberá uma delas, é apresentada no quadro seguinte:

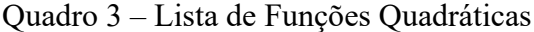

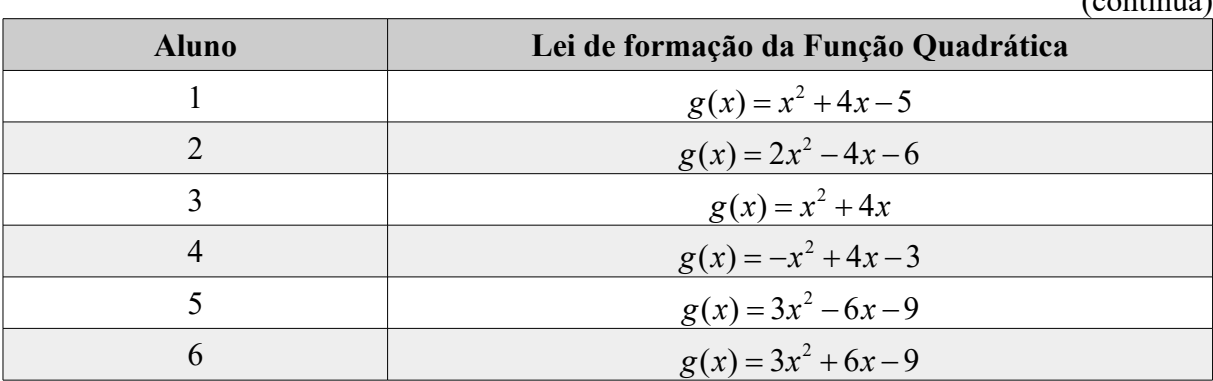

(continua)

| <b>Aluno</b> | Lei de formação da Função Quadrática |
|--------------|--------------------------------------|
| 7            | $g(x) = x^2 - 6x + 8$                |
| 8            | $g(x) = x^2 + 6x$                    |
| 9            | $g(x) = 2x^2 - 4x$                   |
| 10           | $g(x) = x^2 - 4x$                    |
| 11           | $g(x) = 2x^2 + 4x - 6$               |
| 12           | $g(x) = x^2 + 4x - 5$                |
| 13           | $g(x) = x^2 - 6x + 5$                |
| 14           | $g(x) = x^2 + 2x$                    |
| 15           | $g(x) = -2x^2 + 2$                   |
| 16           | $g(x) = -x^2 - 4x$                   |
| 17           | $g(x) = -x^2 - 6x$                   |
| 18           | $g(x) = -x^2 - 6x - 8$               |
| 19           | $g(x) = -x^2 + 4x$                   |
| 20           | $g(x) = x^2 + 6x + 5$                |
| 21           | $g(x) = x^2 - 4x - 5$                |
| 22           | $g(x) = -x^2 + 6x$                   |
| 23           | $g(x) = x^2 - 2x$                    |
| 24           | $g(x) = -3x^2 + 6x + 9$              |
| 25           | $g(x) = -x^2 - 4x - 3$               |

Quadro 3 – Lista de Funções Quadráticas

Fonte: Autor

quadrática  $g(x) = ax^2 + bx + c$ :  $b$  e  $c$ , ao comparar a equação da função  $g(x) = x^2 - 2x - 3$  com a forma geral da função Então, comecemos a resolver a Atividade 1, determinando quais são os coeficientes *a*,

$$
a = +1
$$
 
$$
b = -2
$$
 
$$
c = -3
$$

Mesmo já tendo sido feito no Quadro 2, e seguindo a ordem dos itens solicitados no exercício, vamos selecionar 4 pontos fazer um quadro de pontos, sendo que foram solicitados, no mínimo, 4 pontos para uniformizar a quantidade de pontos que devem ser marcados no gráfico; evitando, assim, que alguns alunos marquem apenas 2 pontos, outros marquem apenas 3 pontos, outros, apenas 1 ponto, e também aqueles que poderiam fazer um quadro mais longo encontrando 5 ou mais pontos.

Para finalizar o exercício, usando o software Winplot, e marcando os pontos

encontrados no quadro anterior, plotaremos um gráfico idêntico ao que foi apresentado na Figura 2 na página 23.

Após, realizar o último item dessa atividade, os alunos vão exportar o gráfico para um editor de texto (tal como Microsoft Word ou Libreoffice Writer), escrever o nome no arquivo e salvar no formato PDF. Em seguida, enviarão o arquivo em um link criado no Moodle.

As cinco próximas atividades, 2, 3, 4, 5 e 6, foram elaboradas para que, a partir de plotagem de diversas parábolas, os alunos consigam identificar qual a consequência obtida quando se altera o sinal ou o valor, em módulo, de um coeficiente da lei de formação da função definida por  $y = f(x) = a \cdot x^2 + b \cdot x + c$ .

No caso da atividade 2, o aluno será instigado a investigar a relação existente entre o sinal do coeficiente, que acompanha o termo *x* 2 , e a orientação da concavidade da parábola. Não foram fixados os demais coeficientes pelo fato de que não estamos dando atenção a eles nesse momento.

O tempo previsto para a resolução de cada uma das seguintes atividades é de um período de quarenta e cinco minutos, estando já incluídos, nesse tempo, a resolução da atividade e o seu envio pelo Moodle.

#### **Atividade 2 (Análise do Coeficiente** *a***):**

**2.1** Esboce, num mesmo plano cartesiano do software Winplot, o gráfico de cada função abaixo (não é necessário fazer tabela de pontos):

1)  $h(x) = x^2 - 5x + 6$ 4)  $g(x) = 6,75 \cdot x^2$ 8)  $k(x) = -3x^2 + 9$  $f(x) = -\frac{5}{3}x^2 + 4x$ 2  $f(x) = -\frac{5}{2}x^2 + 4x$ 2)  $j(x) = 2x^2 + 3x$ 7)  $t(x) = -x^2 + 5x - 6$ 6)  $p(x) = -9, 2x^2 + x - 1$  $(x) = \frac{3}{3}x^2$ 4 3)  $f(x) = -\frac{3}{4}x^2$ 

**2.2** Para cada função acima, aponte qual o seu coeficiente *a* e diga se ele é positivo ou negativo.

**2.3** Que consequência o fato de o coeficiente *a* ser positivo ou negativo influencia na orientação da parábola de cada função anterior?

### **Resolução:**

Para as funções do item 2.1, o professor solicitará, antes de os alunos começarem a resolver, que eles, ao esboçarem as funções no mesmo plano cartesiano, analisem-nas em dois grupos: ao primeiro grupo pertencerão as funções cujo coeficiente *a* for positivo; e, ao segundo grupo, vão pertencer as funções quadráticas cujo coeficiente *a* for negativo.

Comecemos resolvendo o item 2.2, somente com os coeficientes positivos:

Quadro 4 – Funções quadráticas e seus respectivos coeficientes *a* positivos

| Função                  | Coeficiente                |
|-------------------------|----------------------------|
| $h(x) = x^2 - 5x + 6$   | $a=1$ : positivo           |
| $j(x) = 2x^2 + 3x$      | $a = 2$ : positivo         |
| $f(x) = \frac{3}{4}x^2$ | $a=\frac{3}{4}$ : positivo |
| $g(x) = 6,75 \cdot x^2$ | $a = 6,75$ : positivo      |

Fonte: Autor

Agora, resolveremos o item 2.2 com as demais funções:

Quadro 5 – Funções quadráticas e seus respectivos coeficientes *a* negativos

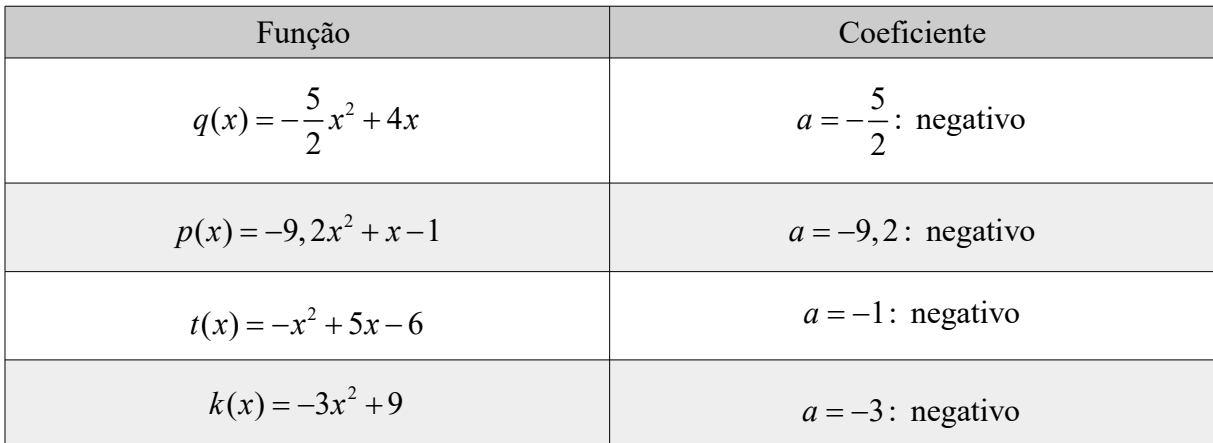

Fonte: Autor

Logo, a imagem gerada no item 2.1 desta atividade no software Winplot deverá ser assim semelhante à Figura 3.

Figura 3 – Parábolas com Coeficiente *a* Positivo e Negativo

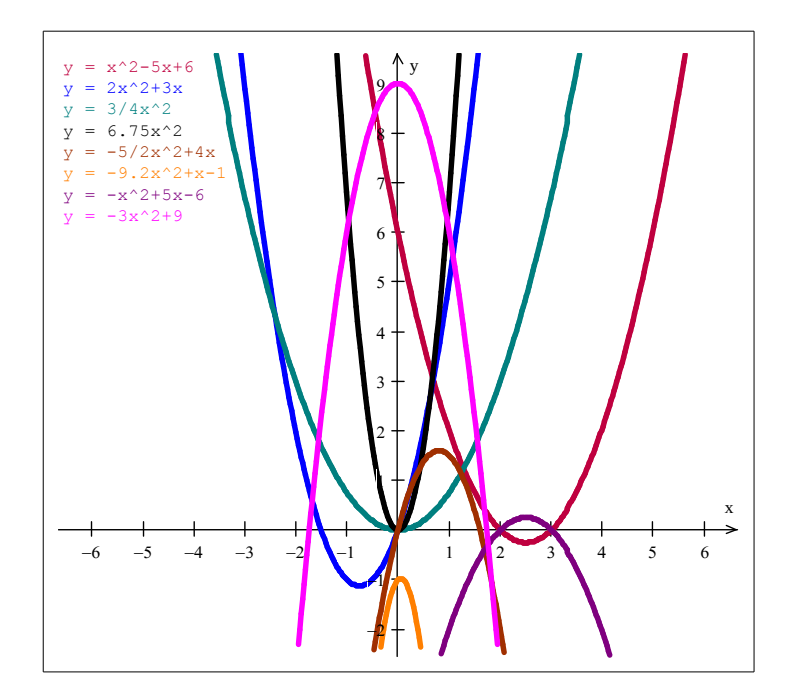

Fonte: Autor

Dessa forma, os alunos poderão verificar, ao observar os gráficos feitos, que quando *a<*0, ou seja, o coeficiente *a* for negativo, a parábola será côncava para baixo; e, quando, *a>*0, ou seja, o coeficiente *a* for positivo, a parábola será côncava para cima.

Nas atividades 3 e 4, continuaremos a explorar a relação entre o coeficiente do termo *x* 2 , entretanto, agora, não vamos apenas observar o sinal do coeficiente, mas também o valor, em módulo, dele e o que esse valor, quando aumenta ou diminui, ocasiona na parábola.

Ao ponto de vista do proponente, ao resolver as atividades 3 e 4 não devem surgir grandes dificuldades entre os alunos, uma vez que será necessário apenas usar o software Winplot para fazer o gráfico de algumas funções do 2º grau, todas previamente escolhidas pelo professor, e analisar a relação entre os coeficientes e os gráficos esboçados.

## **Atividade 3:**

**3.1** Esboce o gráfico das seguintes funções quadráticas num mesmo plano cartesiano e determine o valor do coeficiente *a* em cada uma das funções:

1) 
$$
f(x) = x^2
$$
 2)  $g(x) = 2x^2$  3)  $h(x) = 5x^2$  4)  $j(x) = 8x^2$  5)  $p(x) = 10x^2$ 

**3.2** Todas as funções acima tem coeficiente *a* positivo. Mas o que acontece com a parábola quando o valor do coeficiente *a* aumenta ou diminui (com valores maiores que zero)?

### **Resolução:**

Comecemos esboçando todas as funções do item 3.1 num mesmo plano cartesiano usando o programa Winplot. Essa ação está representada na figura seguinte (Figura 4).

Em seguida, e como foi pedido no enunciado do exercício, determinemos quem é o coeficiente *a* de cada função:

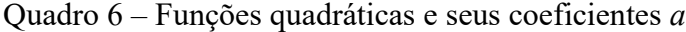

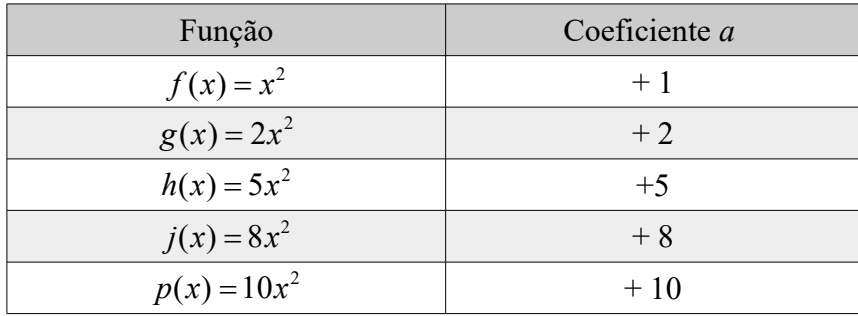

Fonte: Autor

Figura 4 – Variação do Coeficiente *a* positivo

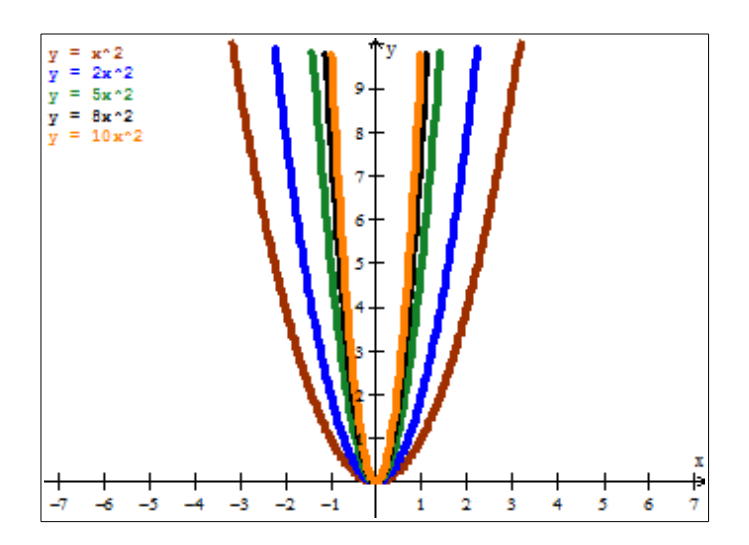

Fonte: Autor

Ao esboçar todas as funções no mesmo sistema cartesiano ortogonal, o aluno vai poder concluir, no item 3.2, que quanto maior for o valor do coeficiente *a* em módulo, mais fechada será a concavidade da parábola esboçada.

### **Atividade 4:**

**4.1** Esboce o gráfico das seguintes funções quadráticas num mesmo plano cartesiano e determine o valor do coeficiente *a* em cada uma das funções:

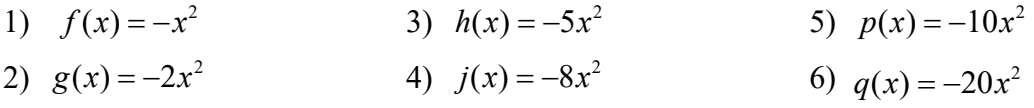

**4.2** Todas as funções acima tem coeficiente *a* negativo. Mas o que acontece com a parábola quando o valor do coeficiente *a* aumenta ou diminui (com valores menores que zero)?

#### **Resolução:**

O aluno pode começar a atividade destacando quais são os coeficientes *a* de cada uma das funções quadráticas apresentadas:

Quadro 7 – Funções quadráticas e seus coeficientes *a*

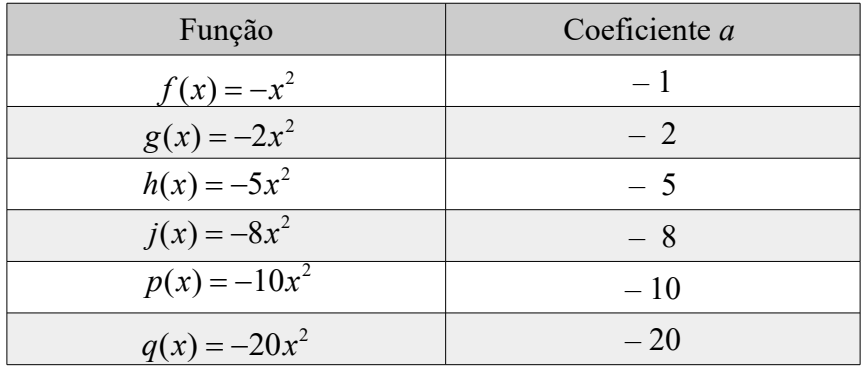

## Fonte: Autor

Em seguida, deverá, fazendo uso do software gratuito Winplot, esboçar todos as funções apresentadas no item 4.1 desta atividade, no mesmo plano cartesiano. Essas funções estão esboçadas na Figura 5.

Analisando a imagem gerada na Figura 5, o aluno vai poder concluir que, quanto maior for o valor em módulo do coeficiente *a*, mais fechada será a concavidade da parábola, independente de o valor de *a* ser positivo ou negativo.

> $\frac{1}{2}$   $\frac{1}{2}$   $\frac{1}{2}$   $\frac{1}{2}$   $\frac{1}{2}$   $\frac{1}{2}$   $\frac{1}{2}$   $\frac{1}{2}$   $\frac{1}{2}$   $\frac{1}{2}$  $-5$  $-4$  $-3$  $\mathsf{L}_2$ 41  $y = -x^2$  x  $y = -2x^2$  $5x^2$  $8v^2$  $y = -10x^2$ <br> $y = -20x^2$

Figura 5 – Variação do Coeficiente *a* negativo

Fonte: Autor

Após todos os alunos concluírem as atividades 1, 2, 3 e 4, o professor vai mostrar, usando como ferramenta educativa um objeto virtual de aprendizagem disponível no site http://phet.colorado.edu/sims/equation-grapher/equation-grapher pt BR.html, qual a influência do coeficiente do termo que possui a variável *x* 2 no gráfico da função quadrática. Esse objeto virtual, ilustrado na Figura 6, apresentada a seguir, possui botões deslizantes para se atribuir valores para os coeficientes da função quadrática e analisar como ficou o respectivo gráfico após e durante a alteração.

Para que os alunos também possam manipular e observar mais proximamente o objeto mencionado no parágrafo anterior, o professor disponibilizará ele na página do curso de Matemática no ambiente virtual de aprendizado da escola, o Moodle.

Figura 6 – Objeto virtual de aprendizagem da Função do 2º Grau

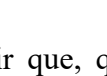

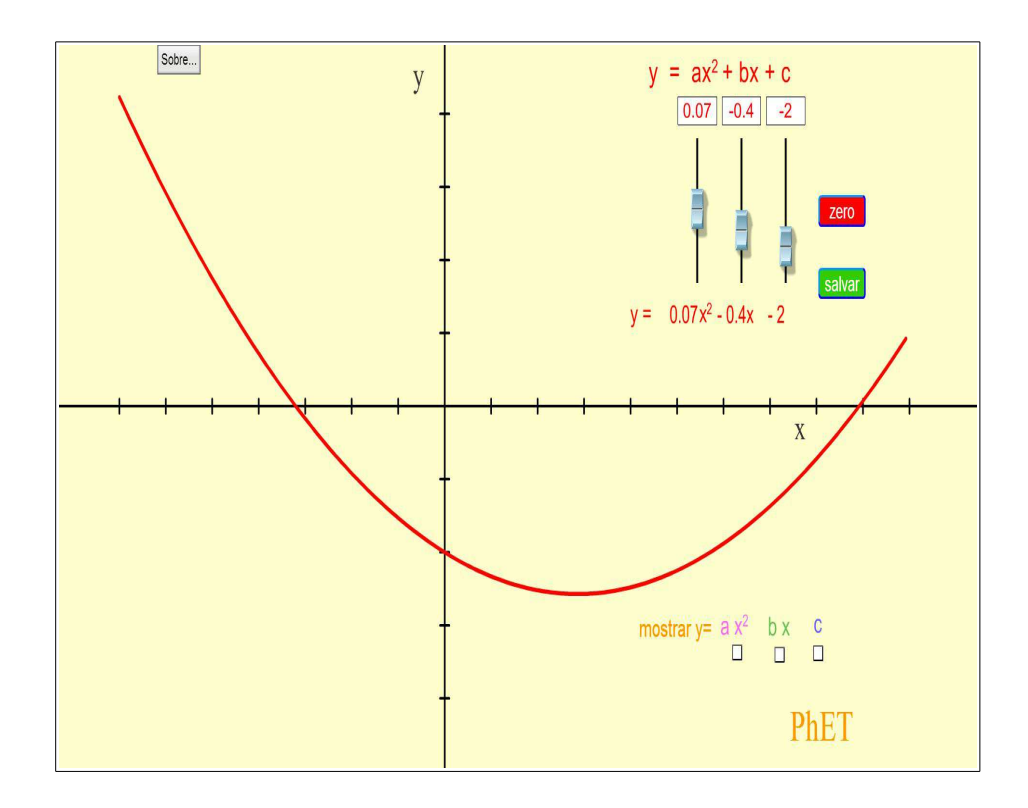

Fonte: Adaptado do site mencionado na página 31

Após a exploração do objeto virtual disponível no site, será solicitado que os alunos façam a anotação abaixo no caderno:

#### **Concavidade da Parábola (Coeficiente** *a***):**

Em toda função polinomial do 2º grau, o coeficiente do termo que possui a variável *x* 2 nos remete ao fato da orientação da concavidade da parábola que representa o seu gráfico, dizendo se a parábola será côncava para cima ou côncava para baixo.

Assim:

- Se o coeficiente *a* é positivo (ou seja, maior que zero: *a* > 0), a concavidade da parábola é voltada para cima.

- Se o coeficiente *a* é negativo (ou seja, menor que zero: *a* < 0), a concavidade da parábola é voltada para baixo.

Exemplos:

## Figura 7 – Exemplos de Gráficos

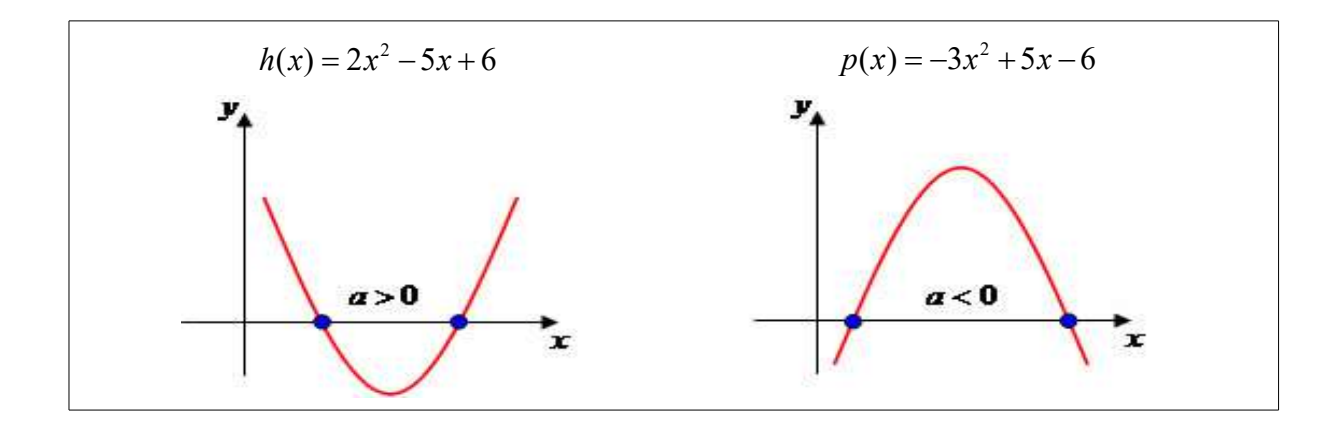

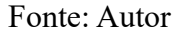

- Além disso, quanto menor for o valor absoluto do coeficiente *a*, maior será a abertura da parábola, independentemente se ela está voltada para cima ou para baixo. Exemplos:

Figura 8 – Exemplo de Variação do coeficiente *a*

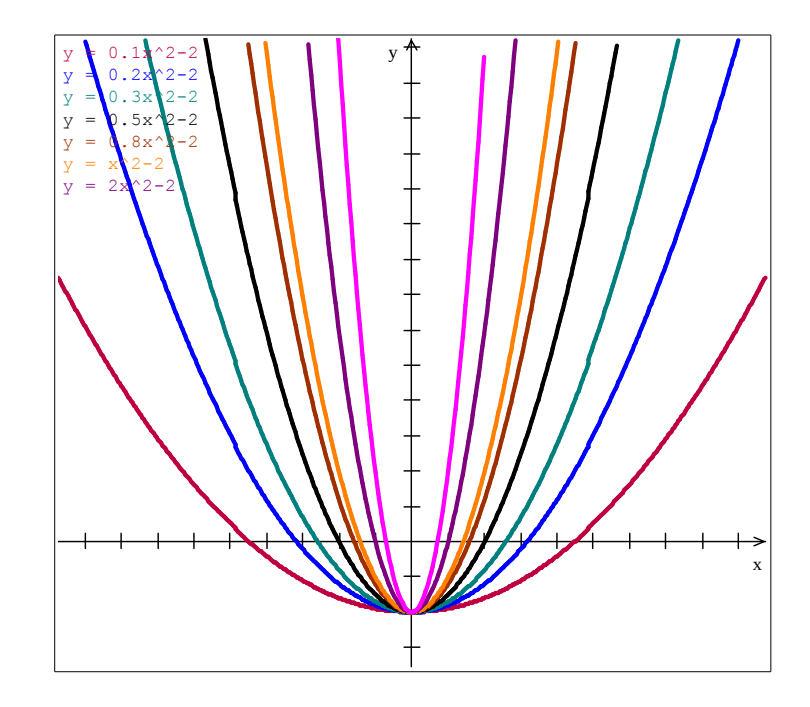

Fonte: Autor

## **Atividade 5 (Análise do coeficiente** *c***):**

**5.1** Agora, vamos esboçar o gráfico das seguintes funções num mesmo plano cartesiano

(cuidando que na imagem dos gráficos, todas as funções devem aparecer) e determinar para cada uma delas o coeficiente *c*:

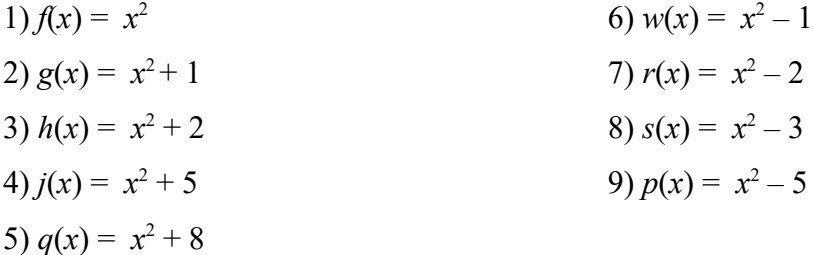

**5.2** O que se observa no gráfico de uma parábola quando soma-se um valor positivo a ela ou um valor negativo à sua equação (o valor somado é o coeficiente *c*)?

**5.3** O que acontece no gráfico de uma função quadrática no caso de o coeficiente *c* ser igual a zero, como no caso das funções:  $f(x) = x^2$  ou  $q(x) = -x^2 - 4x$ ?

**5.4** O que podemos concluir a respeito do coeficiente *c*, apresentado na equação da função quadrática, em termos de influência no gráfico da parábola?

## **Resolução:**

A solução do item 5.1 se concentra no uso do software Winplot, pois nele devemos plotar o gráfico das nove funções apresentadas, podendo, primeiramente, destacar quais são os coeficientes *c* de cada uma das funções:

Quadro 8 – Coeficientes independentes de variáveis *x* das funções quadráticas

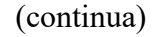

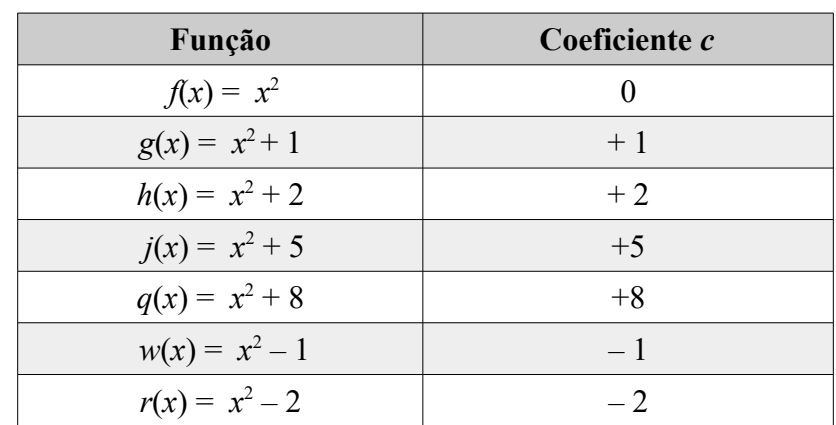

|                  | (conclusão)   |
|------------------|---------------|
| Função           | Coeficiente c |
| $s(x) = x^2 - 3$ |               |
| $p(x) = x^2 - 5$ |               |

Quadro 8 – Coeficientes independentes de variáveis *x* das funções quadráticas

Fonte: Autor

Para que os alunos não venham a se confundir pela grande quantidade de funções desenhadas no mesmo plano cartesiano, deve-se pedir a eles que primeiro destaquem qual é o coeficiente *c*, depois plotem o gráfico usando o Winplot e então tentem relacionar o coeficiente destacado com o esboço do gráfico da função.

A resposta dos alunos, que vai ser enviada pelo Moodle, deve ser uma imagem semelhante a esta:

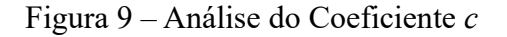

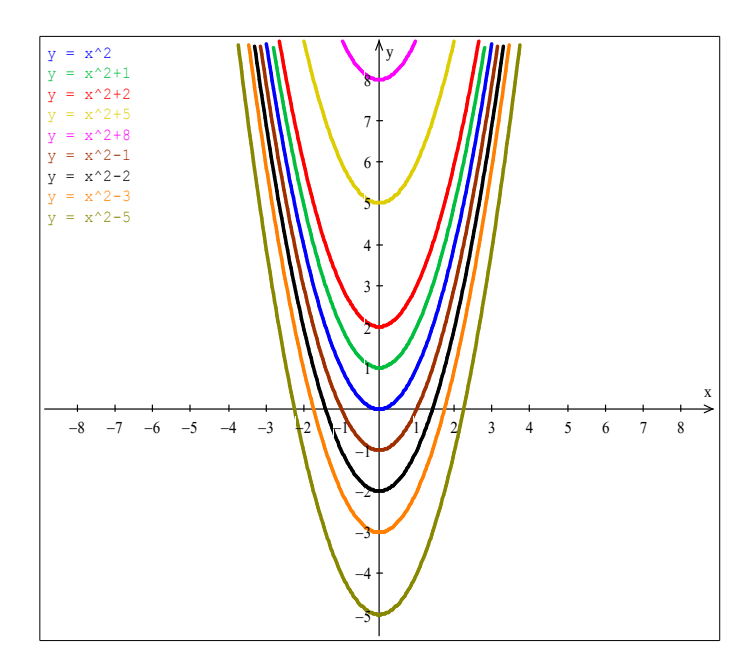

Fonte: Autor

Em relação ao item 5.2, e destacando que a proposta dessa aula inédita, no que se refere à análise do coeficiente independente de variável *c*, não é focar no fato de esse coeficiente fazer uma translação vertical da função ao qual é adicionado, mas apenas mostrar que, esse termo não-possuidor de variável, assim como em qualquer outra função, é a ordenada do ponto em que o gráfico intercepta o eixo *y*.

Após o término do desenvolvimento da atividade 5, pelos estudantes, o professor também fará uso do objeto virtual de aprendizagem disponível no site anteriormente mencionado e ilustrado na Figura 6, e, para resumir e evidenciar o que o coeficiente *c* interfere no gráfico de uma função quadrática, pedirá que os alunos façam a anotação abaixo no caderno:

### **Intersecção da Parábola com o eixo y (Coeficiente** *c***):**

*x*=0. Assim:  $f(0) = a \cdot 0^2 + b \cdot 0 + c = 0 + 0 + c = c$ A função  $y = f(x) = a \cdot x^2 + b \cdot x + c$  intercepta o eixo das ordenadas-y no ponto onde

Portanto, as coordenadas do ponto em que a parábola corta o eixo *y* são (0, *c*).

#### **Exemplos:**

Figura 10 – Exemplos de gráficos

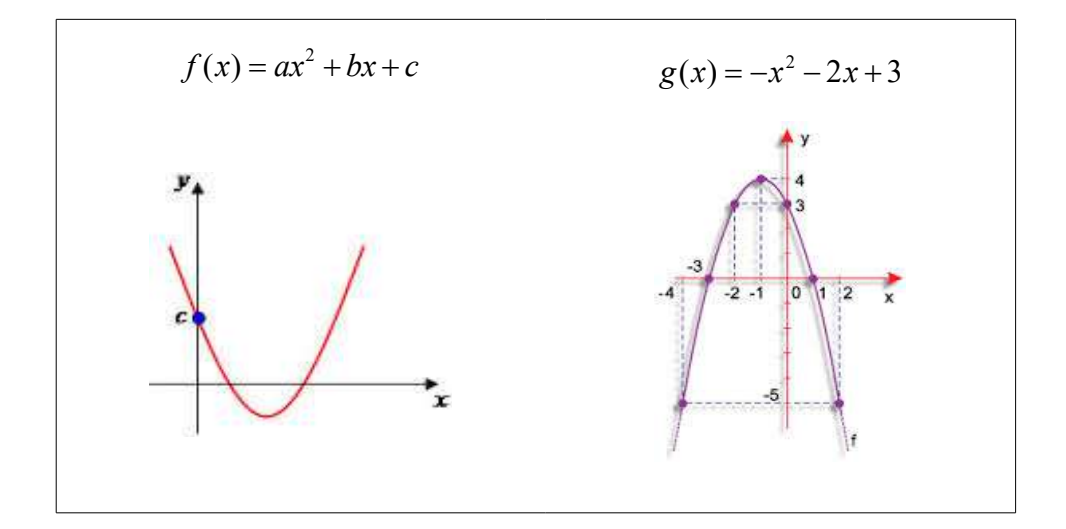

Fonte: Autor

#### **Atividade 6 (Análise do coeficiente** *b***):**

**6.1** Usando o Winplot, plote o gráfico das seguintes funções quadráticas determinando em todas elas quem é o coeficiente *b*:
9)  $z(x) = -x^2 - 4x + 3$ 1)  $f(x) = -x^2 + 3 \text{ ou } f(x) = -x^2 + 0x + 3$ 3)  $h(x) = -x^2 + 2x + 3$ <br>8)  $w(x) = -x^2$ 8)  $w(x) = -x^2 - 3x + 3$ 7)  $q(x) = -x^2 - 2x + 3$ 4)  $j(x) = -x^2 + 3x + 3$ 6)  $p(x) = -x^2 - x + 3$ 5)  $k(x) = -x^2 + 4x + 3$ 2)  $g(x) = -x^2 + x + 3$ 

**6.2** O que muda na intersecção da parábola com o eixo das ordenadas (*y*) quando o coeficiente *b* muda do sinal positivo para o negativo?

**6.3** O que acontece com o gráfico da função do 2º grau se o coeficiente *b* for zero?

#### **Resolução:**

Para começar, apontemos quais são os coeficientes *b* de cada uma das funções do 2º grau apresentadas no enunciado do exercício:

Quadro 9 – Coeficientes do termo *x* das funções apresentadas

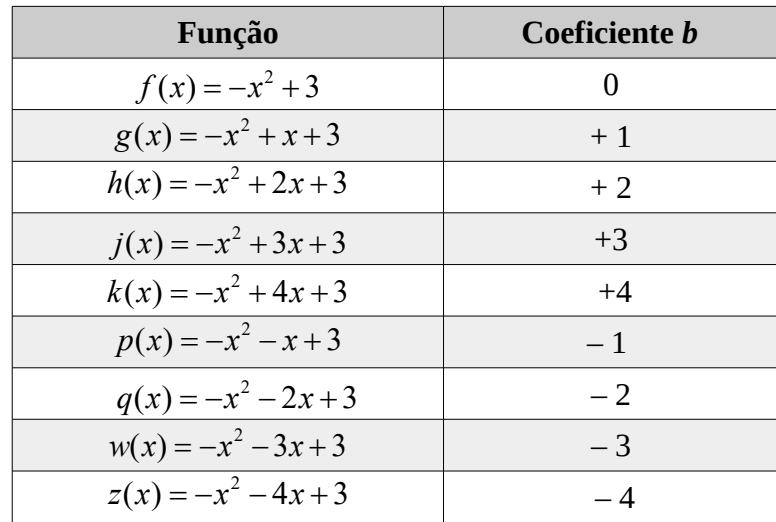

#### Fonte: Autor

Após, e em um único plano cartesiano do software Winplot, faremos a plotagem de todas as funções acima apresentadas (Figura 11).

A Atividade 6 pode, efetivamente, gerar um pouco de dúvida nos alunos, pois, diferentemente dos outros dois coeficientes, a relação entre o coeficiente *b* e a parábola de uma função polinomial do 2º grau pode ser um pouco mais complicada de se observar. O que se objetivou com tal atividade, é que quando positivo o coeficiente *b*, a função intercepta o eixo das ordenadas na sua parte crescente, e quando o coeficiente *b* for negativo, a função intercepta o eixo *y* na sua parte decrescente.

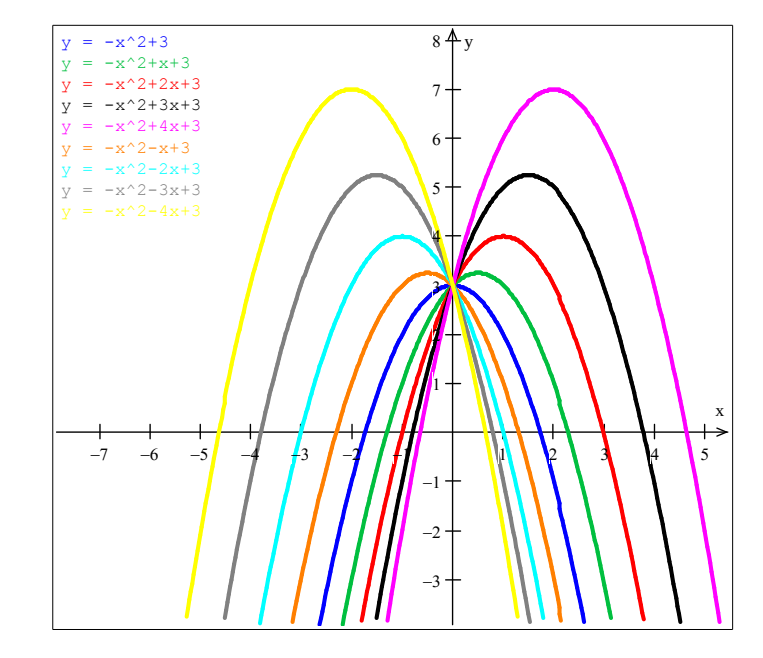

Figura 11 – Análise do Coeficiente *b*

Fonte: Autor

Essa relação não é apontada nos livros didáticos de matemática do ensino médio, e se o aluno usar a internet como meio de pesquisa, também não vai encontrar, nos sites que apresentarem assuntos relacionados à função quadrática, muitas observações e detalhes a respeito. Todavia, assim como os coeficientes *a* e *c*, o estudo da implicação de *b* no gráfico da função, no caso a parábola, também se mostra importante e necessário.

Tomando como exemplo a função  $f : \mathbb{R} \to \mathbb{R}$  definida por  $y = f(x) = x^2 - 5x + 6$  e destacando seus coeficientes *a* e *c*, bem como suas relações com o gráfico:

 $a = +1 \rightarrow$  a parábola será côncava para cima  $c = +6 \rightarrow$  a parábola intercepta o eixo *y* no ponto de ordenada + 6

temos ainda dois casos para o esboço do gráfico dessa função analisando apenas os coeficientes *a* e *c*, quais sejam:

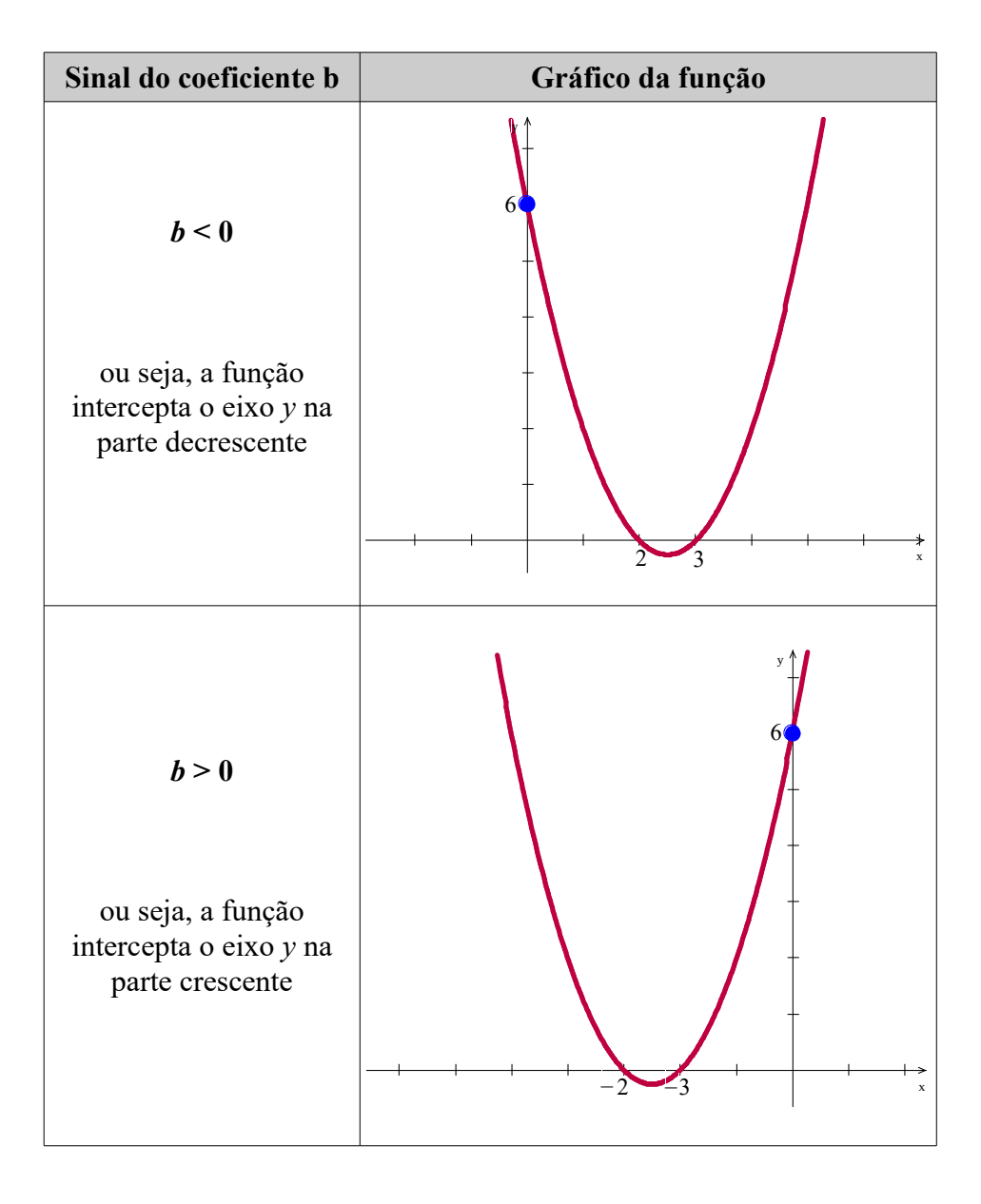

Observemos ainda que, sem considerar a análise do coeficiente *b*, o estudante poderá esboçar qualquer uma das duas funções apresentadas no Quadro 10, pois, nos dois casos, os coeficientes *a* e *c* são positivos. Agora se levar em consideração a análise do coeficiente *b*, o estudante facilmente chegaria a um esboço igual ao primeiro gráfico da segunda coluna do Quadro 10.

Após todos os alunos terem terminado a atividade, o professor vai organizar, juntamente aos alunos, um resumo do estudo do coeficiente *b*, o qual será semelhante ao quadro anterior.

#### **Atividade 7 (Estudo Detalhado da Função Quadrática):**

Considerando a função  $y = h(x) = -x^2 + 6x - 8$ , determine:

**7.1** O esboço do gráfico da função (fazer no Winplot, depois colar no editor de texto, salvar em PDF e enviar pelo Moodle).

**7.2** A variável dependente e a independente da função.

**7.3** Os coeficientes da função e a relação de cada um com o gráfico.

**7.4** Os zeros da função (ou seja, a intersecção com o eixo das abscissas).

**7.5** As coordenadas do vértice da função.

**7.6** O valor máximo ou mínimo da função.

**7.7** Os conjuntos Domínio e Imagem da Função.

**7.8** Os intervalos de crescimento e decrescimento.

**7.9** O estudo do sinal.

#### **Resolução:**

O gráfico da função está esboçado na Figura 12, apresentada na página a seguir. A sua variável independente é *x*, e a sua variável dependente é  $y = h(x)$ . O coeficiente a indica a abertura da parábola e que ela será côncava para baixo.

Analisando o gráfico esboçado na figura 11, encontraremos:

- Os seus zeros (2,0) e (4,0);

- O vértice da função (3,1) e o valor máximo da função *y* = + 1;

- Os conjuntos domínio  $D(h) = \{x \in \mathbb{R}\}$  e imagem  $\text{Im}(h) = \{y \in \mathbb{R} | y \le 1\}$ .

- Os seus intervalos de crescimento e decrescimento são,  $\{x \in \mathbb{R} | x \leq 3\}$  e  $\{x \in \mathbb{R} | x \geq 3\}$ respectivamente.

E é nos intervalos  $\{x \in \mathbb{R} | 2 < x < 4\}$  e  $\{x \in \mathbb{R} | 2 < x$  e  $x > 4\}$  onde a função é positiva e negativa, nessa ordem.

> $-1$  1  $\sqrt{2}$  3 4 5 6 7 8  $-6$  $-5$  $-4$  $-3$  $-2$  $^{-1}$  $\mathbf{1}$ 2 <del>1</del> y x

Figura 12 – Gráfico da função  $h(x) = -x^2 + 6x - 8$ 

Fonte: Autor

Essa última atividade proposta é um exercício no qual os alunos vão usar seus conhecimentos anteriores sobre funções para resolverem o que é pedido. No item 7.1, deverá ser feito o esboço do gráfico de uma função polinomial do 2º usando o software Winplot, o que não deve gerar dificuldade alguma entre os alunos, pois se trata de uma atividade simples de manipulação do software. As funções manipuladas pelos alunos serão as mesmas relacionadas na Atividade 1, sendo distribuídas de forma que cada aluno trabalhe com uma função diferente da que trabalhou no primeiro exercício.

É bom salientar que, antes de começar a atividade, o professor deve destacar o nome dado ao ponto extremo da função quadrática: o vértice.

A partir do item 7.3, todos os itens tratam de assuntos que serão apresentados em aulas posteriores, pelo professor regente da turma. Mesmo assim, os alunos não devem ter grandes dificuldades para resolvê-la, pois para encontrar as respostas devem apenas analisar o gráfico esboçado; ou seja, não é necessário resolver equação para achar os zeros da função, não precisa aplicar fórmulas para encontrar as coordenadas do vértice, tudo pode ser determinado pela simples análise do gráfico, e isso se comprova pois todas as funções, que forem distribuídas entre os alunos, possuem coordenadas de zeros e vértice como sendo números inteiros.

Se preferirem e quiserem fazer uma verificação, alguns alunos podem demonstrar dificuldades em resolver o item 7.4, o qual trata de determinar os zeros da função quadrática em questão. Para resolvê-la terão fazer uso da fórmula de Bháskara, e podem não lembrar dela.

No final da aula aplicada nesse dia e nos demais, o professor vai recolher as folhas de atividades para poder, posteriormente, analisar os resultados que os alunos obtiveram. Também será feita uma análise nos gráficos plotados no software Winplot e enviados pelo ambiente virtual de aprendizagem, o Moodle.

A partir da observação das atividades resolvidas pelos estudantes e das anotações e lembranças do que ocorreu no desenvolvimento da aplicação das aulas e atividades, o professor vai poder quantificar o nível de aprendizado adquirido pelos alunos e qualificar se os objetivos propostos para a aula foram alcançados.

Deve ser salientado, ainda, que, os livros e monografia de especialização dos autores indicados, no Quadro 11, foram usados como fonte de referência de conteúdos e de atividades sobre o assunto da função polinomial do 2º grau na preparação do plano de aula elaborado para a presente monografia:

| Autor                    | Título da obra                                  | <b>Tipo</b> |  |
|--------------------------|-------------------------------------------------|-------------|--|
| Elon Lages Lima et al.   | A Matemática do Ensino Médio                    |             |  |
|                          | Temas e problemas elementares                   |             |  |
| Editora Moderna          | Conexões com a Matemática 1                     |             |  |
| Francisco Roberto Pintos | Conteúdo e Prática: olhar conceitual na sala de |             |  |
| Mattos et al.            | aula: módulo II                                 | Livro       |  |
| Jackson Ribeiro          | Matemática: Ciência, linguagem e tecnologia     |             |  |
| José Ruy Giovani et al.  | Matemática Completa                             |             |  |
| Paulo Antonio Silvani    | Funções Elementares: módulo II                  |             |  |
| Caetano et al.           |                                                 |             |  |
| <b>UNESP</b>             | Introdução ao Winplot                           |             |  |
| Janaína Xavier de        | Matemática nas Finanças: uma experiência com    |             |  |
| Almeida                  | Excel                                           | Monografia  |  |

Quadro 11 – Livros e arquivos usados na elaboração das atividades

## **3.2 Questionário de avaliação das atividades desenvolvidas pelos alunos**

No último período de aplicação das atividades propostas nessa aula inédita, os alunos vão responder, individualmente, numa folha impressa, ao questionário denominado "Avaliação dos alunos em relação às atividades de Matemática desenvolvidas no Laboratório de Informática usando o software Winplot", o qual encontra-se disponível no Apêndice B.

# **4 ANÁLISE A POSTERIORI**

#### **Primeiro dia**

No primeiro dia de aplicação da aula inédita, 25 de agosto de 2015, o professor apresentou à turma a definição da função polinomial do 2º grau e o seu gráfico. O quadro apresentado na página 21 do Capítulo 2 foi preenchido pelos alunos sem a ajuda do professor. O exemplo de função do 2º grau foi apresentado e seu gráfico esboçado. Para tal, foi feito um quadro de pontos, os quais foram plotados com a ajuda do software Winplot. Em seguida, a função foi esboçada também, no mesmo plano cartesiano. Tanto as definições apresentadas, quanto o quadro de pontos e o gráfico foram copiados pelos alunos no caderno.

A primeira parte desse dia de aula, de apresentações basicamente teóricas e expositivas, durou praticamente um período e meio (aproximadamente 65 minutos). Depois que todos os alunos copiaram o conteúdo e o exemplo no caderno, o professor propôs a resolução da Atividade 1, sendo que foi destinado o restante da aula (25 minutos) para essa finalidade.

As folhas de atividades recebidas pelos alunos encontram-se, também, no Apêndice A desta monografia.

#### **Atividade 1**

A maioria dos alunos da classe conseguiu resolver a primeira atividade sem nenhuma dificuldade ou problema de entendimento. Uma vez que, para resolvê-la, não eram necessários muitos conhecimentos da função polinomial do 2º grau, bastando apenas o aluno: comparar a função que possuía, no enunciado, com a forma geral do polinômio que representa a função para destacar quais eram os coeficientes; construir um quadro de pontos, atribuindo, no mínimo 4 valores do domínio da função e encontrar as suas respectivas imagens; plotar os pontos e o gráfico da função Winplot; e, por último, salvar a imagem no formato PDF e enviála em um link do Moodle.

No quadro a seguir, pode-se observar alguns exemplos de resolução desse exercício, segundo a função de cada aluno (já que, relembrando, cada aluno recebeu uma função diferente e que cada uma dessas funções encontra-se no Quadro 3 do capítulo anterior):

| <b>Aluno</b> | Resolução do exercício                                                                                                    | Gráfico enviado pelo Moodle                                                                                                    |
|--------------|----------------------------------------------------------------------------------------------------|----------------------------------------------------------------------------------------------------|
| Aluno 1      | $AC = -1$ $D = -6$ $C = 0$<br>- datus:<br>$f(x) = -x^2 - 6x$<br>ponto<br>Ł<br>$-3$<br>$1(-1) = -(-1)^2 - 6.(-1) = -1+6 = +9$<br>$(-1, 6)$<br>$\overline{z}$<br>$1(0)= -0^2 - 6.0 = 0$<br>10,01<br>$\overline{1}$<br>$\{(4) = -(1)^2 - 6 \cdot 4 = -6 - 6 = -4$<br>$(1 - x)$<br>$\overline{2}$<br>$\lambda^{(2)-1/2+2}$ - 6.2 = -4 - 12 = -16<br>$(2, -16)$                                                                                                  | $10 - 4 - 8 - 7 - 4 - 5 - 4 - 3$<br>ą,<br>-4<br>$-10-$<br>$-11 -$<br>$-12 -$<br>$-11-$<br>$-14 -$<br>$-15 -$<br>$-16-$<br>$-17-$<br>$-12 -$<br>$-19-$<br>$-20 -$ |
| Aluno 2      | $\sigma$<br>1. coeficiente a= 2<br>coeficiente b = -4<br>coeficiente c= -6<br>b) Tabela:<br>$\left  \begin{array}{c} \mathcal{A}(x) = 2x^2 - 4x - 6 \\ 2 \cdot 1 + 1 \end{array} \right $ $\left  \begin{array}{c} \mathcal{P}_{\text{smlo}} \\ \mathcal{P}_{\text{smlo}} \end{array} \right $<br>$\alpha$<br>$2.10^{-2} - 4.1 - 6 = -6$ (0, 6)<br>$\bullet$<br>$2.111^{2}$ syn 11-6= -8 $(1, -2)$<br>A.<br>$\mathbf{a}$<br>$2\sqrt{2}$ +4n(2)-6: -6/(2,-6) | 3.<br>$\overline{2}$<br>$1 -$<br>$-2$<br>$-1 -$                                                                                                    |

Quadro12 – Resolução da Atividade 1

Como tinha sido previsto pelo professor, alguns alunos apresentaram dificuldades em resolver as expressões numéricas. E por isso, os pontos marcados no plano cartesiano do

software Winplot não eram pontos pertencentes ao gráfico da função, e, dessa forma, os alunos tiveram que refazer os cálculos do quadro. Assim, o professor precisou auxiliar esses poucos alunos a resolverem as expressões do quadro de pontos, sendo que alguns deles pediram ajuda para os colegas que estavam sentados mais próximos.

Mesmo com ajuda do professor e dos colegas, alguns alunos ainda tiveram muita dificuldade em resolver as expressões numéricas que surgiram. Sendo assim, não conseguiram completar corretamente o quadro e acabaram por marcar pontos no plano cartesiano que não pertenciam a função, mesmo que tenha sido salientado a toda a turma, no exemplo que o professor apresentou, que os pontos encontrados no quadro, por terem sido obtidos por aplicações na equação da função, tinham que estar localizados justamente sobre o gráfico da função, caso contrário, estavam marcados de maneira incorreta.

Abaixo, apresenta-se alguns exemplos dos erros de cálculo e de plotagem desses alunos, exibindo-se os gráficos e seus respectivos quadros de pontos (os quais foram desenvolvidos nas folhas de ofício distribuídas pelo professor aos alunos):

|              |                                                                                                    | (continua)                  |
|--------------|----------------------------------------------------------------------------------------------------|-----------------------------|
| <b>Aluno</b> | Resolução do exercício e Erro cometido                                                                                                    | Gráfico enviado pelo Moodle |
| Aluno 1      | $\mathfrak{t}(x)=x^2+6x$<br>X<br>Ω                                                                                                    |                             |
|              | $= 4.12$<br>16                                                                                                    |                             |
|              | Erro: observemos que o ponto encontrado na<br>primeira linha da tabela do aluno $(-1, -5)$ não<br>corresponde ao ponto marcado em vermelho. |                             |

Quadro 13 – Erros de alunos na resolução da Atividade 1

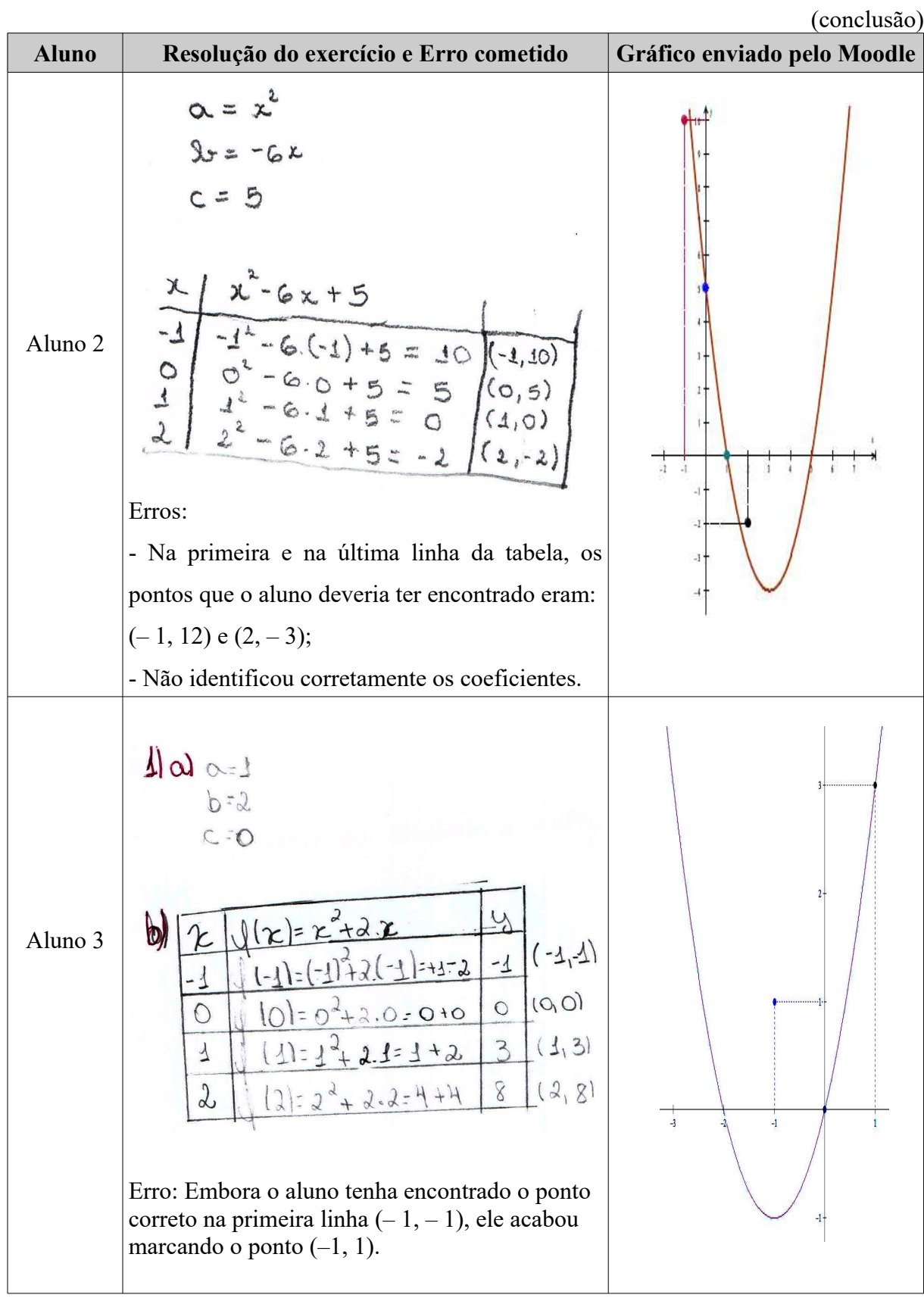

Quadro 13 – Erros de alunos na resolução da Atividade 1

Fonte: Autor

 Quando faltavam 5 minutos para o término da aula, o professor avisou aos alunos sobre o tempo restante e notificou que o link para envio da imagem (em formato PDF) do gráfico plotado no software Winplot já estava disponível no ambiente virtual de aprendizagem (Moodle).

Com exceção de 2 alunos, os quais se negam a participar de qualquer atividade em todas as disciplinas, os demais estudantes realizaram a atividade proposta e enviaram o esboço do gráfico da função pelo link disponibilizado.

É bom salientar que, durante o desenvolvimento das atividades no Laboratório de Informática da escola, todos os computadores disponíveis funcionaram dentro do esperado e a internet também estava operando normalmente, ou seja, não ocorreu nenhum imprevisto técnico nos equipamentos e sites usados durante a aplicação da aula inédita.

#### **Segundo dia**

No segundo dia de aula, o professor iniciou as atividades em sala de aula. No primeiro período da aula, foram feitas as correções dos exercícios propostos no livro didático selecionados como tarefa de casa.

No período seguinte, o professor pediu que os alunos fossem para o Laboratório de Informática, o qual se localiza próximo da sala de aula.

Após toda a turma chegar no Laboratório, o professor anunciou que, naquele período de aula, os alunos deveriam dedicar-se à resolução da Atividade 2.

#### **Atividade 2**

Como planejado, a resolução dessa atividade, pelos alunos ocorreu, basicamente, sem o aparecimento de imprevistos e questões diferentes das que o professor já tinha levantado na proposta. A atividade induzia os alunos a analisarem o sinal do coeficiente *a* e a implicação no gráfico no caso de *a* ser positivo ou negativo.

Uma vez que o enunciado da atividade impressa não indicava que os alunos deveriam fazer as funções com *a* positivo num gráfico e com *a* negativo em outro, isso acabou por fazer com que a maioria fizesse os gráficos num único plano cartesiano; e isso causou dificuldades de entendimento para alguns alunos, os quais não conseguiram concluir o que se esperava ao analisar os diversos gráficos espalhados e misturados no plano.

Assim sendo, o professor indicou aos alunos que, se preferissem, poderiam fazer os

gráficos divididos em dois planos cartesianos. No primeiro plano, esboçariam as funções com o coeficiente *a* positivo e, no segundo plano, esboçariam as que tivessem coeficiente *a* negativo.

A Figura 13 representa como ficariam os gráficos divididos nos dois grupos mencionados. A representação da forma apresentada nessa figura facilitou a visualização da variação do coeficiente *a* na parábola, o que pode também ser visto na Figura 3, mas com um pouco mais de dificuldade. E, assim, os alunos com dificuldades de interpretar os diversos gráficos, espalhados em um só plano, conseguiram fazer uma observação e reflexão mais precisa do que foi solicitado na atividade.

Figura 13 – Parábolas com coeficiente *a* positivo e negativo

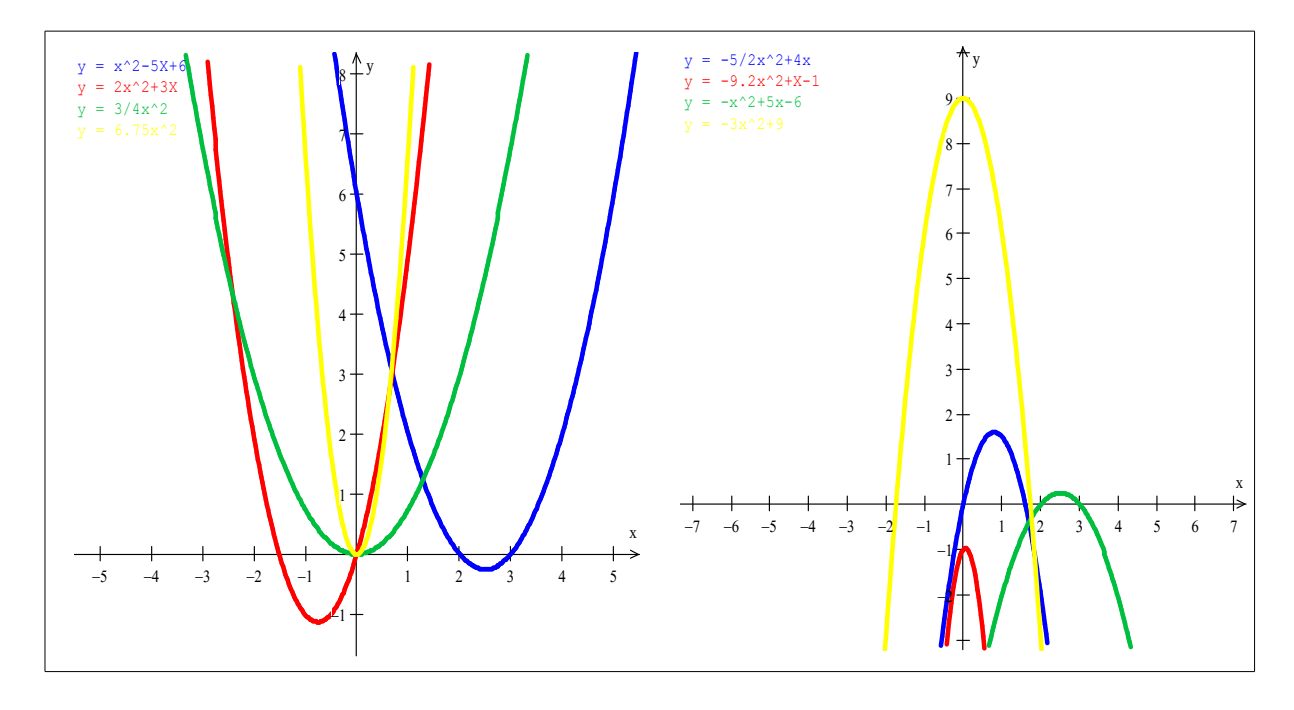

Fonte: Autor

No Quadro 14, apresentado a seguir, pode-se observar a resolução dessa atividade por dois alunos, os quais, mesmo com gráficos totalmente misturados, conseguiram alcançar o objetivo proposto para essa tarefa.

A imagem gerada no software Winplot e enviada pelo ambiente virtual de aprendizagem Moodle apresenta-se na terceira coluna do Quadro 14:

Quadro 14 – Exemplos de resolução da Atividade 2

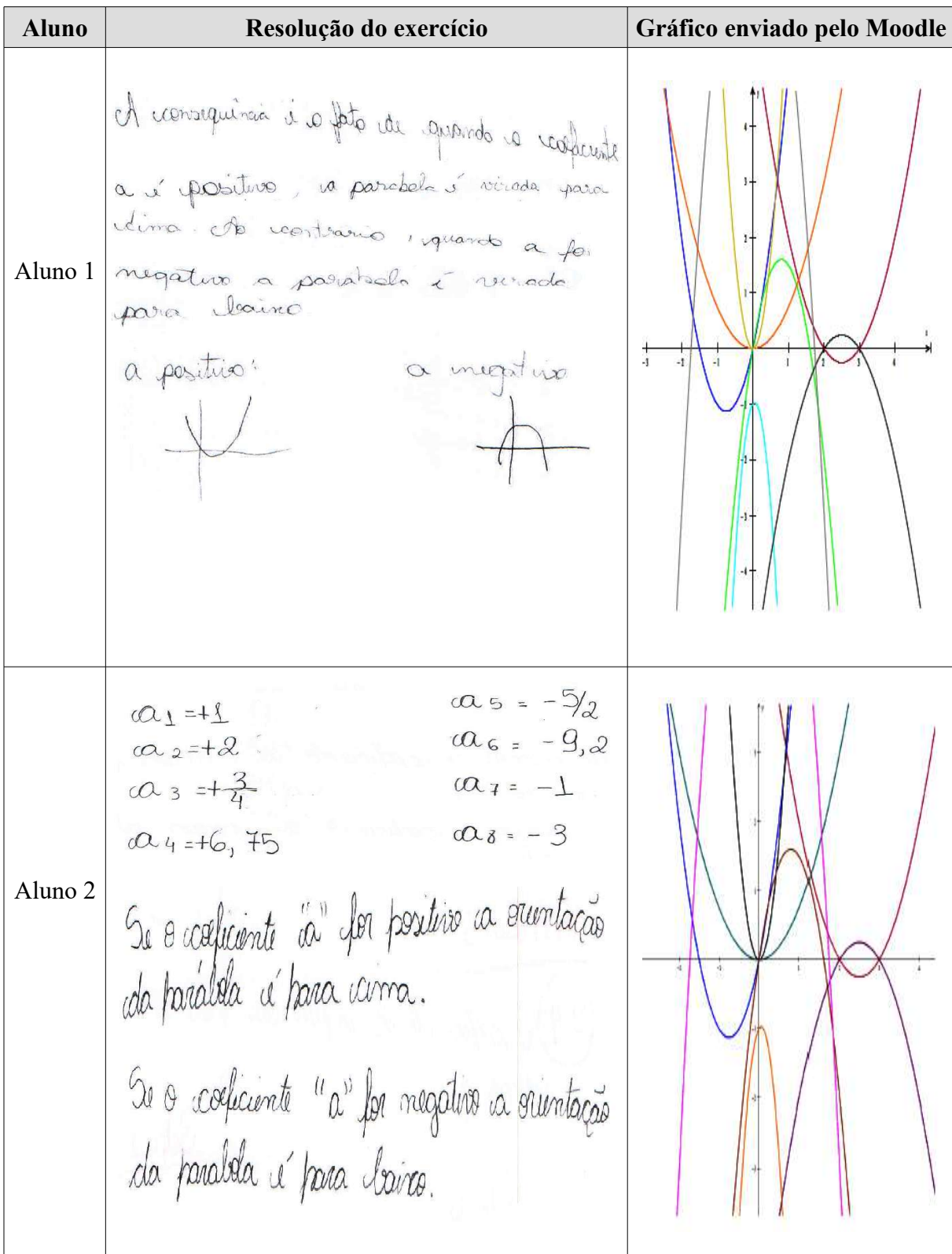

Dentre as resoluções, vamos destacar alguns erros encontrados:

- na função *g*(*x*) = 6,75 . *x* 2 , do item 2.1, alguns alunos responderam que o coeficiente do

termo *x* 2 era 1, e não 6,75 como estava escrito no exercício. Podemos associar esse erro ao fato de ter sido colocado um ponto, indicando a multiplicação entre o coeficiente e o termo  $x^2$ , em vez de simplesmente escrever a função como sendo  $g(x) = 6.75 x^2$ ; - houve um aluno que concluiu o seguinte:

Figura 14 – Erro de aluno na resolução da Atividade 2

Fonte: Autor

ou seja, confundiu o fato de o sinal do coeficiente *a* da função quadrática ser positivo ou negativo com a associação que se faz com o coeficiente angular da função polinomial do 1º grau (quando o coeficiente angular é positivo a função é sempre crescente, e quando negativo, sempre decrescente);

- um aluno em vez de destacar o coeficiente do termo *x* 2 , como era pedido na atividade, destacou todo o termo que contém o termo *x* 2 , como se pode ver na figura abaixo:

Figura 15 – Erro de aluno na resolução da Atividade 2

$$
L - \alpha = +x^{2} \quad \text{(xiling} \quad 5 - \alpha = -\frac{5}{2}x^{2} \quad \text{magnins}
$$
\n
$$
2 - \alpha = +2x^{2} \quad \text{if} \quad 6 - \alpha = -9,2x^{2}
$$
\n
$$
3 - \alpha = +\frac{3}{4}x^{2} \quad \text{if} \quad 9 - \alpha = -x^{2} \quad \text{if} \quad 1
$$
\n
$$
4 - \alpha = x^{2} \quad \text{if} \quad 1
$$

Fonte: Autor

Durante a execução das atividades, o professor auxiliou os alunos nas dúvidas que surgiam. Em alguns casos, tal qual os erros que estão apresentados acima, o professor interveio e mostrou exemplos de como se resolver situações com funções semelhantes.

Mesmo levando em consideração alguns erros na resolução do exercício, a maioria dos

alunos conseguiu chegar a conclusão correta, objetivada pelo professor proponente: quando o coeficiente *a* for positivo, a parábola é côncava para cima (ou tem sua concavidade voltada para cima), e quando *a* for negativo, a parábola é côncava para baixo (ou tem sua concavidade voltada para baixo).

#### **Terceiro dia**

No primeiro momento após o início da aula, os alunos foram convidados, por um servidor, a se dirigirem ao pátio de entrada da escola para participarem do momento cívico de Abertura da Semana da Pátria. Sendo que depois da fala do diretor da escola, foi cantado o Hino Nacional Brasileiro. Após o canto do hino, os alunos da turma 14 dirigiram-se ao laboratório de informática e foram instigados pelo professor a efetuarem a resolução das atividades 3, 4 e 5.

#### **Atividades 3 e 4**

Nessas duas atividades propostas, 3 e 4, a maioria dos alunos conseguiu chegar a conclusão correta, a qual fora objetivada pelo professor no momento da elaboração das mesmas, mesmo que a conclusão escrita pelos educandos não tenha sido escrita com as palavras corretas ou devidas. E o alcance certeiro desse objetivo, por parte dos alunos, deveuse grandemente ao fato de se ter dividido em duas atividades a análise do valor (em módulo) do coeficiente *a*, fazendo com que os alunos observassem o que acontece com a parábola quando os valores do termo, que possui o termo x<sup>2</sup>, são negativos e, da mesma forma, quando os valores são positivos.

Essa divisão em dois grupos já tinha sido proposta na atividade anterior e, foi comprovada pelo professor como uma estratégia de fazer com que os alunos analisassem os casos separadamente e, assim, obtendo resultados mais precisos com análises feitas de maneira correta.

No Quadro 15, mostrado a seguir, serão apresentados alguns exemplos notáveis de resolução das duas atividades pelos alunos:

Quadro 15 – Exemplos de resoluções das Atividades 3 e 4

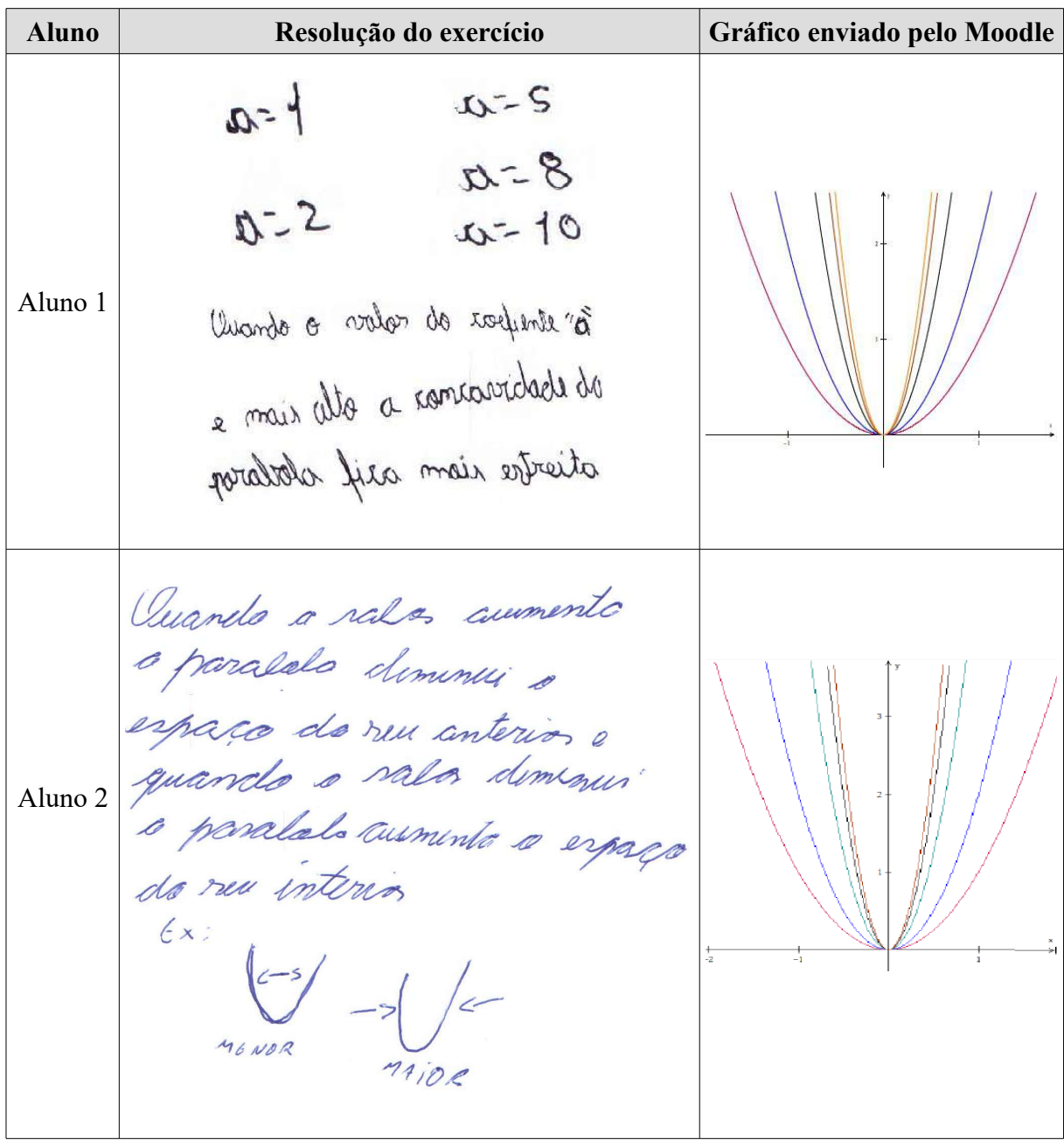

Alguns alunos não conseguiram encontrar conclusões precisas de modo que se consiga atribuir bom aproveitamento. Na atividade 3, por exemplo, um aluno concluiu o seguinte:

Figura 16 – Erro de aluno na resolução da Atividade 3

Anondo o rolficiente a cumento. A posibilida fico mois fechada

Podemos observar que o aluno pode não ter entendido que a abertura da concavidade da parábola acontece da mesma forma para valores negativos e valores positivos, mudando apenas a orientação da concavidade da parábola e quando o valor, em módulo, aumenta ou diminui.

Em seguida, na atividade 4, o mesmo aluno concluiu:

Figura 17 – Erro de aluno na resolução da Atividade 4

Aucrite menos o celicunte à mais feumeses será a

#### Fonte: Autor

Fica a dúvida sobre o que o aluno quis dizer com o "vice-versa", pois se analisarmos a literalidade desse advérbio, a conclusão do aluno seria: "Quanto menor o coeficiente *a* mais fechada será a parábola e quanto maior for o valor desse coeficiente, mais aberta ela será", e se levar em consideração o fato de o coeficiente *a* poder assumir tanto valores positivos quantos negativos, a conclusão obtida por último estaria errada.

Apenas um aluno, provavelmente por falta de entendimento ou esquecimento do que foi pedido no enunciado do exercício, fez os gráficos separadamente, colocando um em cada sistema cartesiano. Mas, pelo fato de manter as imagens dos planos cartesianos todos do mesmo tamanho, o aluno conseguia visualizar a diferença entre uma parábola e outra quando mudava os valores do coeficiente *a*.

Durante a realização dessa atividade, o professor apresentou aos alunos o nome do ponto máximo ou mínimo da função polinomial do 2º grau: o vértice. O nome foi apresentado para o caso de que alunos pudessem vir a referir-se a esse ponto.

Uma correção que poderá ser efetuada na próxima vez que essa aula for aplicada, evitando que os alunos cheguem a conclusões erradas ou encontrem outras que se contradigam, como ocorreu em grande parte das respostas dos alunos nas Atividades 3 e 4 (se analisadas conjuntamente), seria o fato de destacar o módulo do valor do coeficiente *a* e sua implicação com a abertura da concavidade da parábola.

Ao término da Atividade 4, havia sido planejado que o professor apresentaria aos

alunos um objeto virtual de aprendizagem disponível na internet pelo link http://phet.colorado.edu/sims/equation-grapher/equation-grapher pt BR.html, mas o professor optou por apresentar a ferramenta virtual aos alunos somente depois do término da Atividade 6. Assim sendo, faria um apanhado geral de todos os coeficientes da função quadrática e suas relações com o gráfico da mesma.

### **Atividade 5**

Antes de os alunos começarem a resolver as perguntas dessa atividade, o professor destacou que as questões 5.2 e 5.3 eram opcionais, sendo apenas as questões 5.1 e 5.4 de resolução obrigatória. E isso deveu-se ao fato de o professor não ter como objetivo reflexão sobre as questões que viessem a envolver o coeficiente *c* e as translações verticais que ocorreriam no caso de se somar um valor positivo ou negativo à equação da função quadrática em análise. Dessa forma, quase todos os alunos responderam apenas as questões 5.1 e 5.4.

Outra mudança efetuada pelo professor, antes de os alunos começarem a resolver a atividade, em virtude de não querer explorar explicitamente as translações verticais, foi alterações nas funções quadráticas. Assim sendo, as funções que foram substituídas estão apresentadas no Quadro 16 (e na página 34), e as que substituíram, e foram usadas podem ser vistas no quadro seguinte.

|                | Funções substituídas não usadas | Funções utilizadas |
|----------------|---------------------------------|--------------------|
| 1              | $f(x) = 2x^2 - 4x - 3$          | $f(x) = x^2$       |
| 2              | $g(x) = x^2 + 1$                | $g(x) = x^2 + 1$   |
| $\mathcal{R}$  | $h(x) = 3x^2 - 5x + 2$          | $h(x) = x^2 + 2$   |
| $\overline{4}$ | $i(x) = -x^2 - 1$               | $j(x) = x^2 + 5$   |
| $\varsigma$    | $k(x) = \frac{1}{2}x^2 + x - 2$ | $q(x) = x^2 + 8$   |
| 6              | $p(x) = x^2 - 2$                | $w(x) = x^2 - 1$   |
| 7              | $q(x) = x^2 - 5x + 6$           | $r(x) = x^2 - 2$   |
| 8              | $s(x) = -x^2 - 4x$              | $s(x) = x^2 - 3$   |
| 9              | $w(x) = x^2 + 4x + 4$           | $p(x) = x^2 - 5$   |

Quadro 16 – Funções substituídas na Atividade 5

Ao trocar as funções no enunciado do exercício, também foi alterado o esboço dos gráficos delas. A figura, apresentada a seguir, mostra como deve ficar a imagem gerada na resolução do item 5.1:

Figura 18 – Imagem gerada na resolução do item 5.1

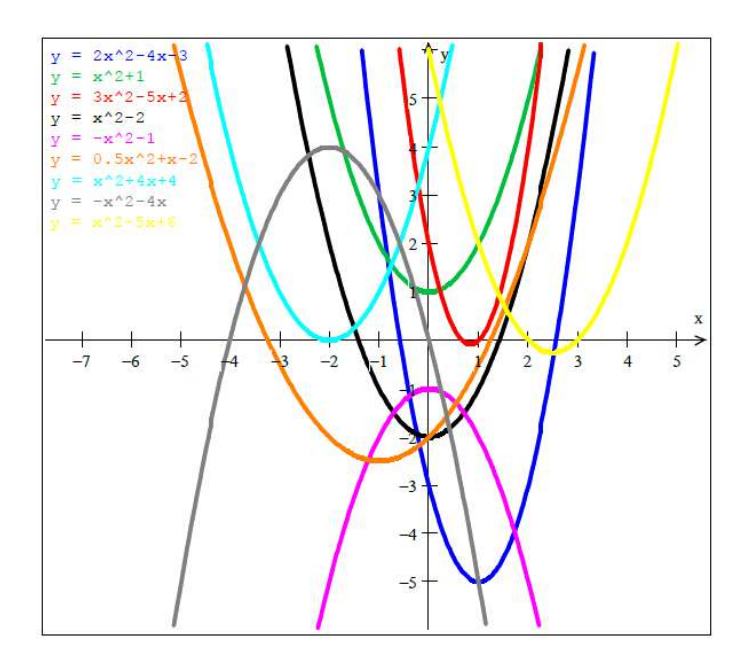

Fonte: Autor

O desenvolvimento dessa atividade pelos alunos ocorreu conforme o professor havia planejado. Os alunos esboçaram os gráficos das nove parábolas apresentadas no enunciado do exercício e, após analisarem cada um desses gráficos, relacionando-os com o seu coeficiente *c*, chegaram a conclusão objetivada.

O encontro da solução correta desse exercício não exigiu análise profunda por parte dos alunos, uma vez que o professor, desde que começou a expor os conteúdos de função, sempre destacou que, em qualquer tipo de função, o termo independente de variável representa o valor da ordenada do ponto onde a função interceptará o eixo *y.*

Algumas conclusões diferenciadas foram apresentadas por alunos, tais como: - Um aluno mostrou-se estar devidamente apropriado da linguagem matemática simbólica, usando corretamente simbologia de lógica de proposições para resumir a sua conclusão:

Figura 19 – Exemplo de resolução da Atividade 5

thuanto maior é o exeliciente c, maior é o ponto em que a<br>parabola corta o eixo y, que coircide com o valor de c.<br>Por exemplo, se c=10, o ponto emque a parabola cortao Assim, ,<br>e>o => aparabola cortae dixo y em um ponto positivo.<br>e<o => aparabola cortae eixo y em um ponto negativo.

#### Fonte: Autor

- Um outro aluno respondeu à questão apresentando a relação entre o coeficiente *c* e a translação vertical da parábola que esboça a função quadrática:

Figura 20 – Exemplo de resolução da Atividade 5

Avando roma um valor positivo ela corta o elico y<br>verse realor, subindo conforme o valor, e se far regativo

Fonte: Autor

Nesse caso, o professor averiguou se o aluno entendeu, efetivamente, o que representa essa translação no gráfico da função que fora esboçado, e o educando soube explicar claramente o que tinha escrito na sua resposta do exercício.

Também houveram alunos que chegaram a conclusões equivocadas, dentre as quais podemos destacar aqueles cuja dedução consistiu em dizer que quem intercepta o eixo das ordenadas é o coeficiente *c*, não deixando claro que tinham entendido que quem intercepta o eixo *y* na verdade é a parábola e não o seu coeficiente. Alguns alunos tiveram dificuldades de interpretar essa diferença, mas, dentre eles

No Quadro 17, são apontados alguns exemplos:

Quadro 17 – Erros de alunos na resolução da Atividade 5

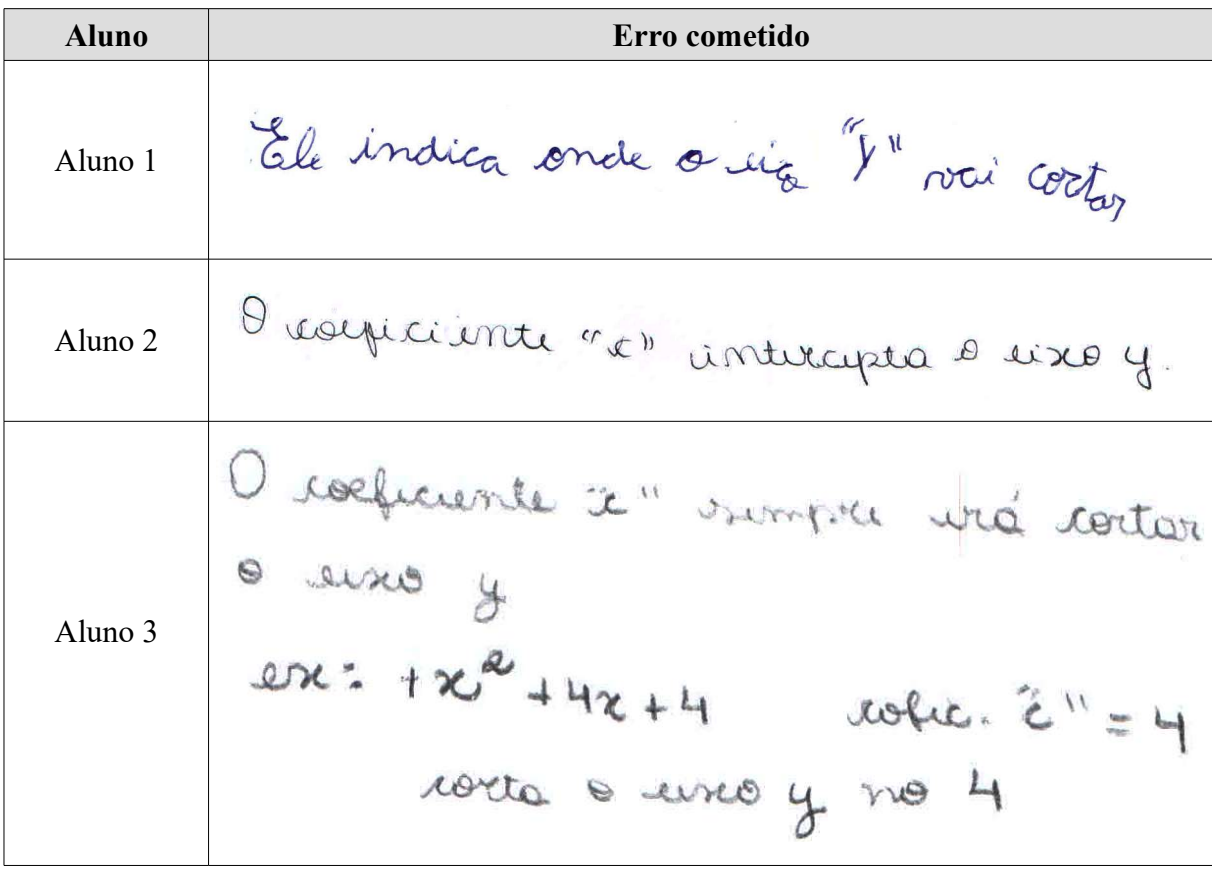

Após a finalização da Atividade 5, o professor apresentou aos alunos e pediu a eles que copiassem, no caderno, o resumo sobre o estudo do coeficiente *c*, contido na página 36 desta monografia.

### **Quarto dia**

No último dia de aplicação das atividades planejadas, o professor aplicou na turma as Atividades 6 e 7, as quais foram resolvidas durante o primeiro período de duração da aula no turno da manhã.

Nesse mesmo dia, após a realização da Atividade 7, os alunos responderam ao questionário que encontra-se no Apêndice B, no final dessa monografia, o qual continha 4 perguntas nas quais os alunos deveriam expor a sua opinião sobre as atividades desenvolvidas na disciplina de Matemática usando o Winplot no Laboratório de Informática. As respostas dos alunos, coletadas no questionário, serão discutidas no final deste capítulo.

#### **Atividade 6**

Conforme fora planejada, essa era a atividade que mais exigia dos estudantes uma observação detalhada sobre a relação entre um coeficiente e sua influência no gráfico da parábola da função quadrática em questão. Claro que o enunciado da questão 6.2 trazia um direcionamento para as respostas dos alunos: "o que muda na intersecção da parábola com o eixo das ordenadas", e isso já apontava para o aluno o que ele devia observar para chegar ao objetivo. Mesmo possuindo essa exigência de observação mais detalhada, a atividade foi facilmente resolvida pelos alunos da turma. Aqueles que apresentaram dificuldades em escrever sua conclusão foram auxiliados pelos demais colegas e pelo professor.

Dentre as respostas dessa atividade, podemos destacar as seguintes: - Um aluno apontou a abscissa do vértice como sendo o ponto médio dos zeros da função e, com isso, relacionou o fato de o valor de *x* do ponto médio ser negativo se *b* for negativo e positivo se *b* assim for:

Figura 21 – Exemplo de resolução da Atividade 6

d'union de mache se vitaire et appar atrop a struct lassé a stuite a porte médio sorá portivo. Bon b megativo, o porte médio será negativo,<br>Comb positivo, corte o eixo y ma parte coresante. Clom b negativo, corte o<br>cino y na parte decreante A função contavá o vertice no parto x=0

Fonte: Autor

- Alguns alunos relacionaram o coeficiente *b* com a "inclinação" que a parábola passa pelo eixo das ordenadas. Sendo claro que eles deviam estar se referido a situação de função ser crescente ou decrescente quando intercepta o eixo *y*. Na figura abaixo, um exemplo disso:

#### Figura 22 – Exemplo de resolução da Atividade 6

- A maioria dos alunos chegou a uma conclusão correta e objetiva semelhante à apresentada abaixo:

Figura 23 – Exemplo de resolução da Atividade 6

6.2) cluande le sinal é positive la função passa de forma crescente nos

Fonte: Autor

Respostas erradas houve poucas, dentre as quais podemos observar:

- Um aluno associou o coeficiente *b* com a posição do vértice:

Figura 24 – Erro de aluno na resolução da Atividade 6

Governierte 20" indice avrile será os extremos da paráleda,

Fonte: Autor

Fica evidente que o aluno não reparou que somente esse coeficiente não indica onde estará o extremo da parábola. Tomando, por exemplo, uma função quadrática com os mesmos coeficientes *b* e *c*, trocando-se o sinal do coeficiente *a,* teremos o vértice localizado em outro lugar.

- Um outro aluno concatenou o sinal do coeficiente *b* com o sinal da abscissa do vértice da parábola. Abaixo, observa-se a relação feita pelo estudante:

Figura 25 – Erro de aluno na resolução da Atividade 6

auando 3 por paritiro o rertia terá ralar de x 70 e quando o ralo, de B jos megativo o restue toro rataro, de x20.

Fonte: Autor

Analisando graficamente a resposta do aluno, verificaremos que ela está incompleta pelo fato de que, verdadeiramente, essa conclusão só vale se o coeficiente *a* for menor que zero (negativo). Sendo *a* maior que zero (positivo), teremos que, quando *b* for positivo, o vértice terá abscissa menor que zero; já quando *b* for negativo, o vértice terá abscissa maior que zero.

- A resposta da questão 6.3, apresentada pelo mesmo aluno da resposta anterior, também estava inconsistente:

Figura 26 – Erro de aluno na resolução da Atividade 6

I rertice ino estos ma jero como neu ponto mais alto.

#### Fonte: Autor

Novamente, o aluno chegou a uma resposta insuficiente ao seu aprendizado. Ao se fazer a análise gráfica das funções dispostas no enunciado do exercício, observa-se que, se por ventura, o coeficiente *a* for negativo, realmente o vértice será o ponto mais alto da parábola; ao passo que, sendo *a* um coeficiente positivo, o vértice será o ponto mais baixo da parábola.

Uma observação importante a ser feita é o fato de a maioria dos professores de Ensino Médio desconhecem o efeito do coeficiente *b* sobre a parábola, que representa o gráfico da função quadrática. Ao serem questionados, os próprios docentes da disciplina de Matemática do Instituto Federal Farroupilha (professores da escola onde o plano de aula foi aplicado, todos licenciados em Matemática) relataram desconhecerem ou não focarem no estudo específico desse coeficiente e, por seguirem, como fontes, livros didáticos tradicionais do Ensino Médio, geralmente nunca mencionam em suas aulas o estudo do coeficiente *b*.

Conforme fora planejado, o professor organizou, junto aos alunos, analisando diversos exemplos de funções quadráticas apresentadas nas atividades anteriores, um resumo da implicação do sinal do coeficiente *b* no gráfico da parábola:

## **Estudo do Coeficiente** *b* **da função quadrática:**

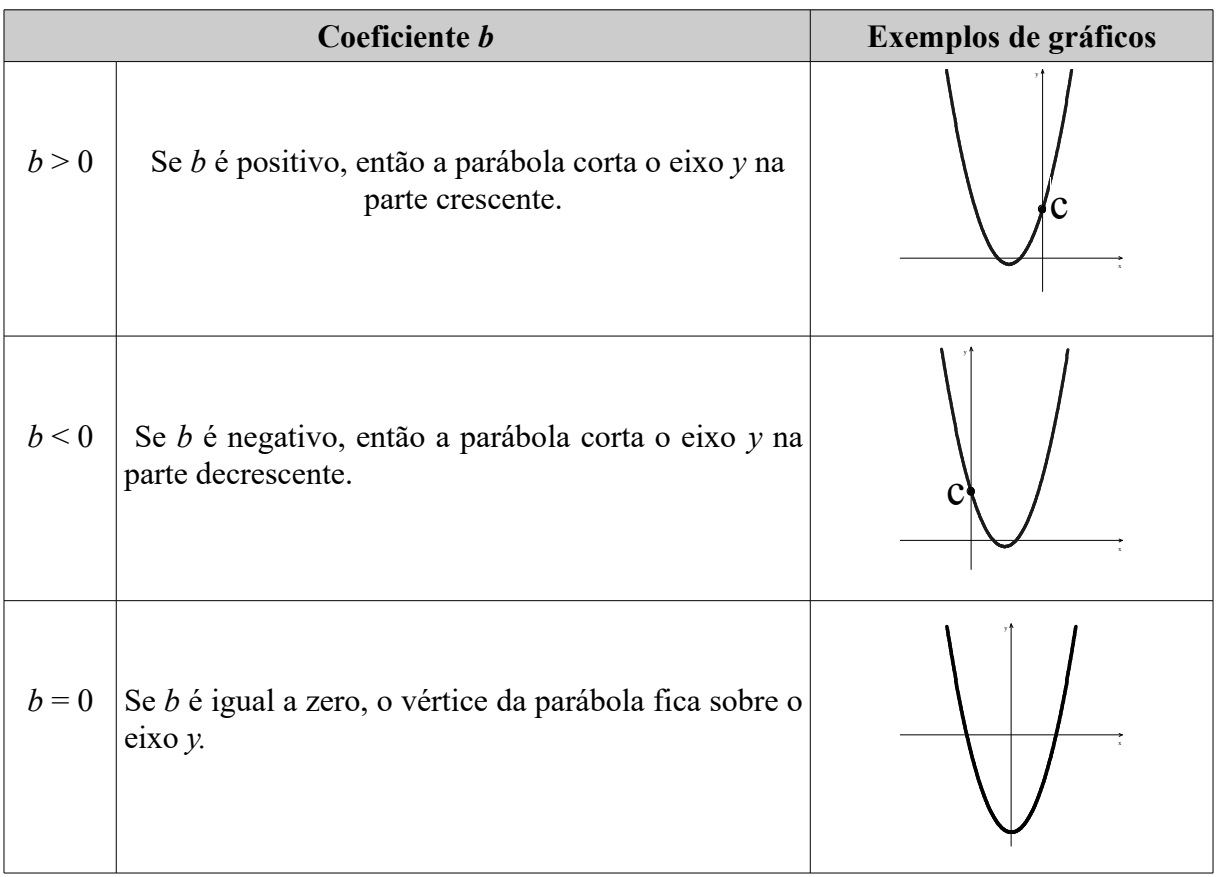

Quadro 7 – Estudo do coeficiente *b*

Fonte: Autor

Depois de encerrar as atividades e estudo sobre os coeficientes da função quadrática, o professor fez um apanhado geral sobre cada um deles e, para isso, contou com o auxílio do objeto virtual de aprendizagem disponível no site http://phet.colorado.edu/sims/equationgrapher/equation-grapher\_pt\_BR.html. O objeto virtual também foi disponibilizado no Moodle para que os alunos tivessem contato e interação com as suas funcionalidades.

#### **Atividade 7**

Embora com diversos itens a serem respondidos e sendo considerada, pelo professor, como a atividade mais trabalhosa, essa foi a que os alunos tiveram menos dificuldades em resolver.

Já que todas as funções selecionadas possuíam as coordenadas dos zeros e do vértice como números inteiros, os alunos só precisaram observar o gráfico esboçado no item 7.1 no software Winplot.

Alguns estudantes tiveram dificuldades em lembrar de conteúdos do estudo de funções: como determinar os conjuntos domínio e imagem, os intervalos do domínio para os quais a função é crescente e para quais ela é decrescente, e também os intervalos de *x* que limitam o sinal da função.

Praticamente todos encontraram os zeros somente analisando o gráfico. Mas, o professor destacou que isso também poderia ser feito igualando a função a zero e resolvendo a equação do 2º grau encontrada.

Com a exceção de três alunos que manifestaram dificuldades em resolver os itens dessa atividade, os demais obtiveram êxito na resolução, conseguindo com facilidade gerar o gráfico e, em seguida, resolver os demais itens através da análise do mesmo.

No grupo de três alunos que tiveram dificuldades, podemos destacar alguns erros encontrados:

- Um aluno apresentou como resposta do item 7.8, o qual solicitava quem era o Domínio e a Imagem da função, os conjuntos abaixo ilustrados, sendo que os mesmos não conferiam com os que seriam extraídos do gráfico:

Figura 27 – Erro de aluno na resolução da Atividade 7

# $I = \{R\}$  or  $I = J - \infty$ ,  $I = \begin{bmatrix} 0 & 0 \end{bmatrix}$   $I = \{x \in R | x \leq 1\}$

Fonte: Autor

- O mesmo aluno anteriormente citado também apresentou um erro na resolução do item 7.10, no qual devia fazer o estudo do sinal da função. Abaixo podemos observar como o aluno solucionou esse item:

Figura 28 – Erro de aluno na resolução da Atividade 7

Ele é negativo quando si menor que -3<br>Ede é positivo quando x é maiorque-1<br>(9 0 é -3 e -1

Fonte: Autor

Uma mudança, que deverá ser efetuada nesse plano de aula, caso ele venha a ser aplicado novamente, visando dar uma maior conexão com as demais atividades desenvolvidas, é incluir no item "7.3 Os seus coeficientes", a relação de cada coeficiente obtido da equação da função com a parábola que esboça o seu gráfico.

No final desse período de aula, o professor pediu que todos os alunos enviassem o gráfico da atividade no link disponível no Moodle, reservando 10 minutos para que todos concluíssem. Em seguida, solicitou que todos entregassem as folhas das atividades.

A seguir, algumas fotografias dos momentos em que os alunos desenvolveram as atividades do plano de aula:

Figura 29 – Fotografia da resolução das atividades pela turma

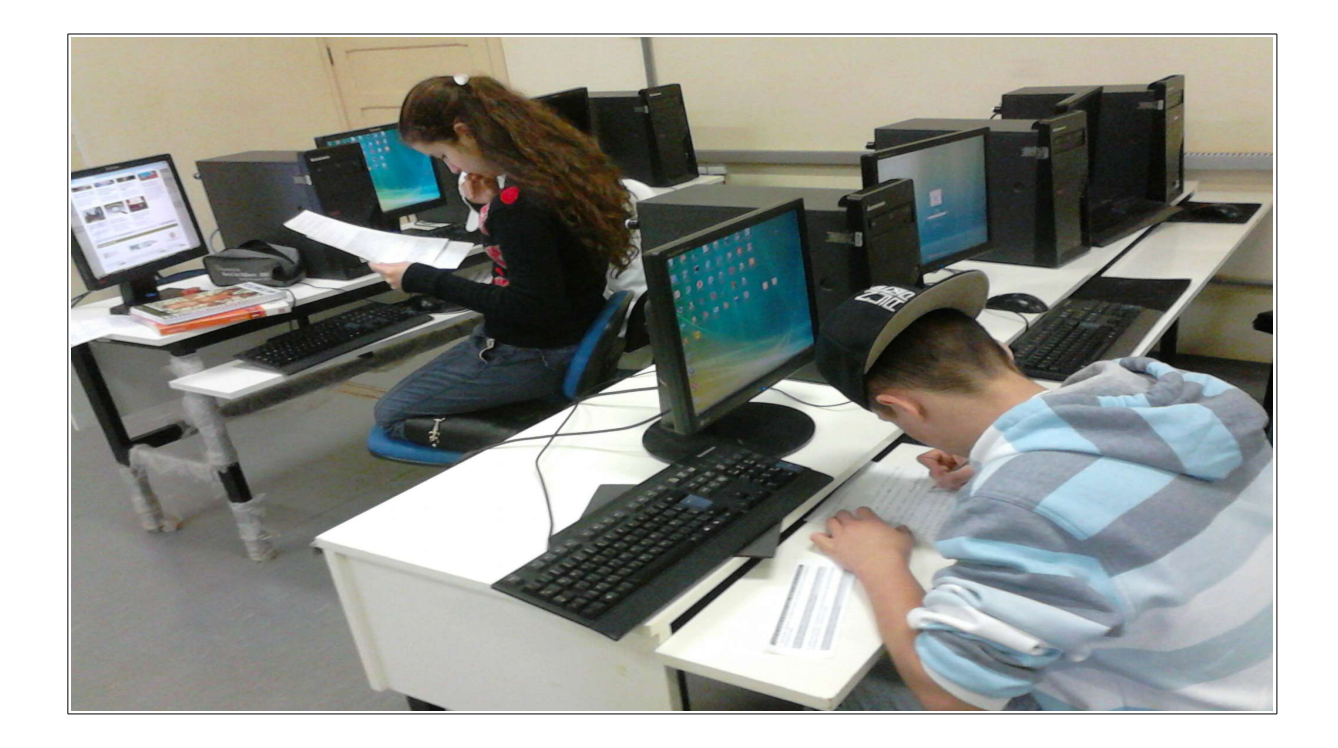

# Figura 30 – Fotografia da resolução das atividades pela turma

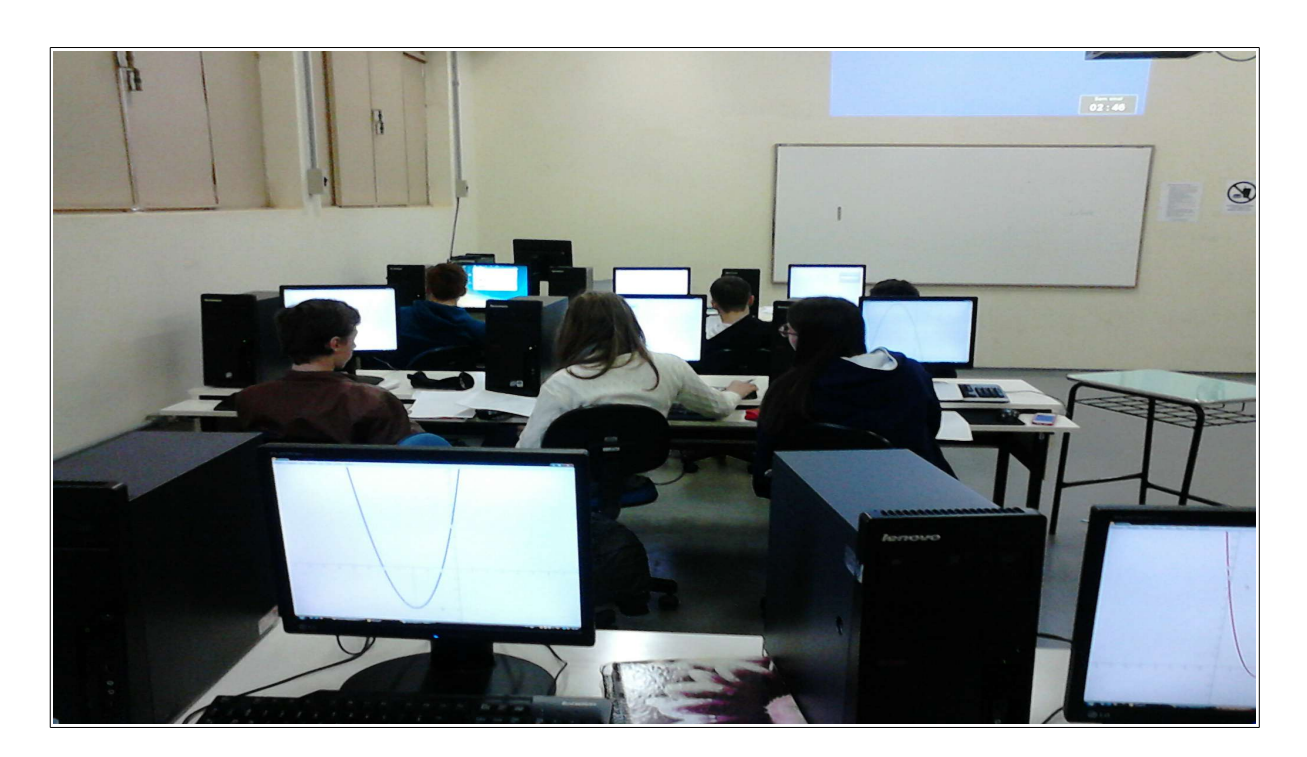

Fonte: Autor

Figura 31 – Fotografia da resolução das atividades pela turma

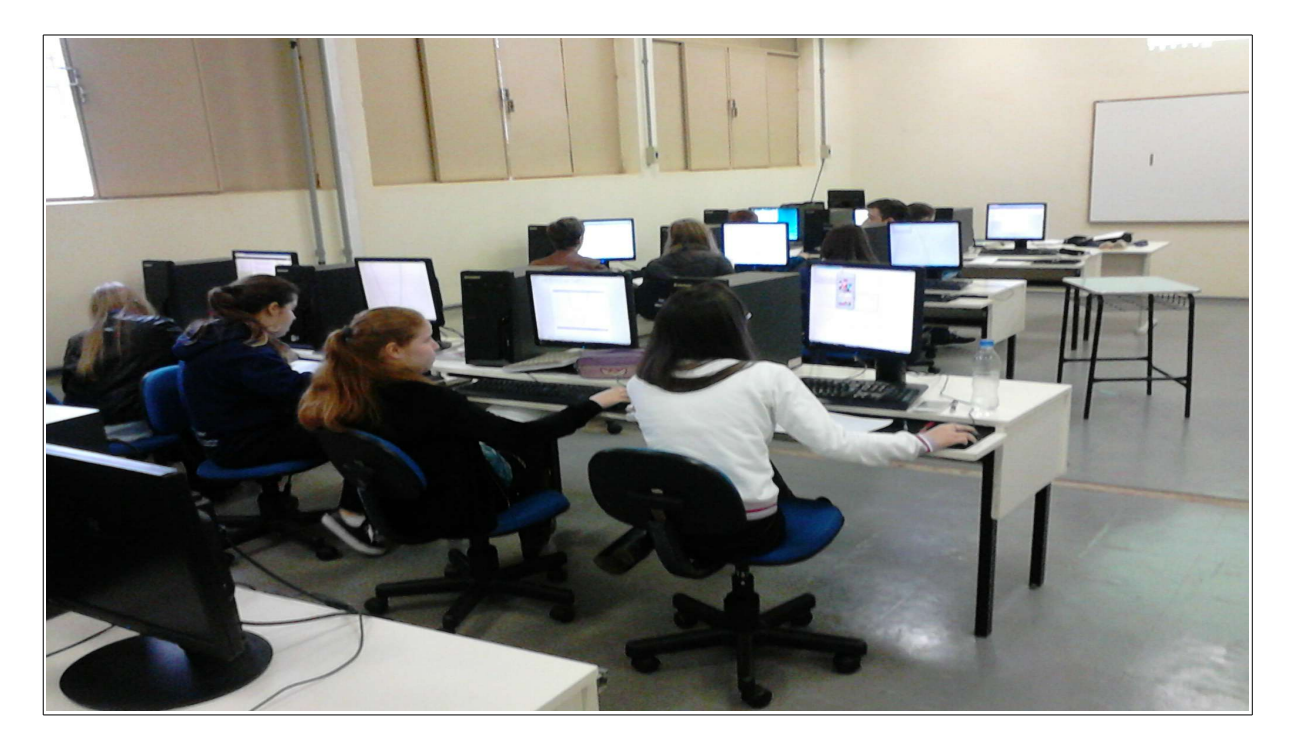

Fonte: Autor

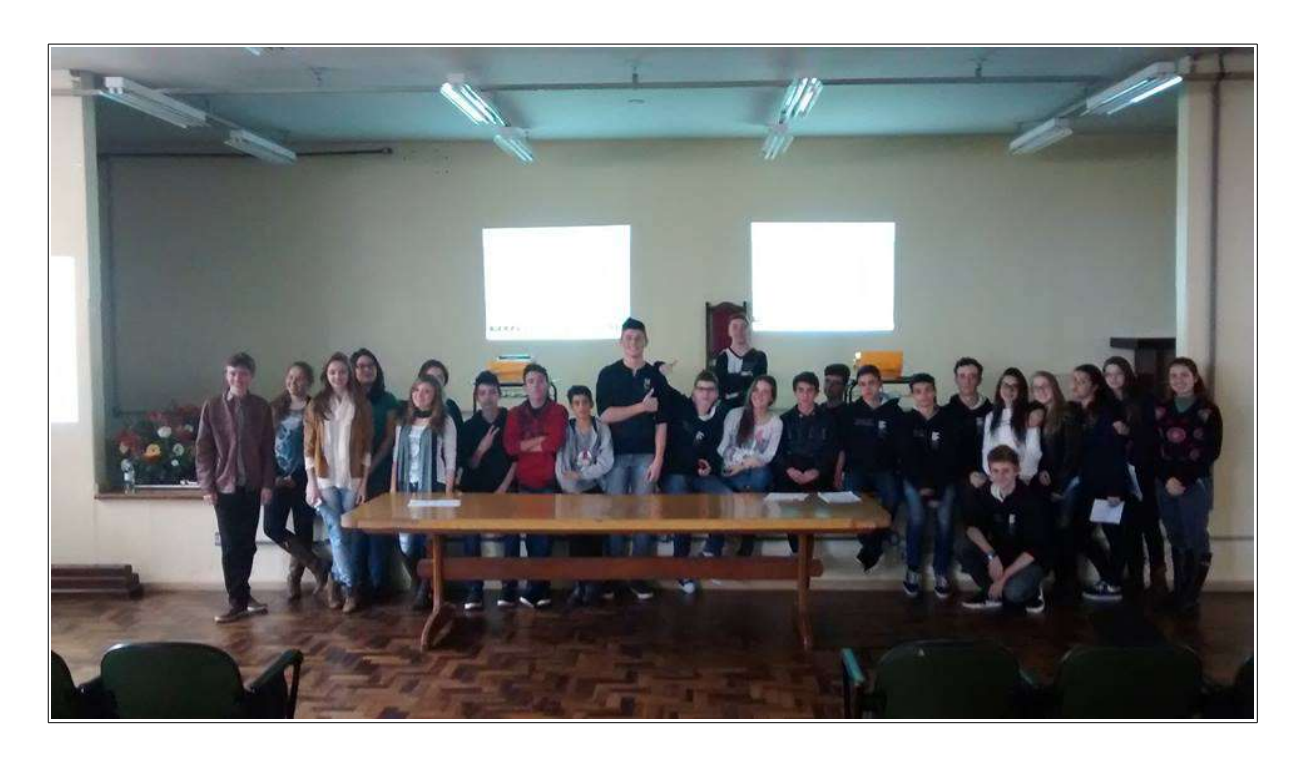

Encerrando, o professor anunciou a finalização das atividades planejadas para o Laboratório de Informática no estudo da função polinomial do 2º grau, agradeceu a todos os alunos pela disposição, participação e empenho em desenvolver as atividades propostas e despediu-se da turma.

#### **Questionário de avaliação das atividades desenvolvidas pelos alunos**

O questionário denominado "Avaliação dos alunos em relação às atividades de Matemática desenvolvidas no Laboratório de Informática usando o software Winplot" (disponível no Apêndice B) foi desenvolvido com a finalidade de coletar as opiniões dos alunos acerca do uso do software Winplot e das tecnologias educacionais no processo de ensino e aprendizagem dos conteúdos da disciplina de Matemática.

Como todos os alunos participantes das aulas responderam ao questionário, foi possível, ao professor, verificar qual a opinião de toda a turma a respeito do assunto.

Embora grande parte das respostas tenham ficado restritas a um único advérbio de afirmação, "SIM", alguns alunos escreveram justificativas e mostraram que consideram importante a utilização da internet e de softwares durante as aulas de Matemática.

Podemos destacar algumas justificativas dadas para a primeira questão: "além de tornar a aula mais interessante e menos cansativa, serve para auxiliar e aprimorar a aprendizagem utilizando ferramentas de informática", "poupa muito o nosso tempo e é possível visualizar melhor o gráfico", "é uma maneira mais rápida e fácil de se plotar os gráficos e desse jeito estimula o aprendizado com o uso do computador", "aprendi mais e melhor fazendo os gráficos com o Winplot".

Já como resposta a terceira pergunta, que questionava sobre outro software ou ferramenta de informática que poderia ser usada para promover atividades e o aprendizado na disciplina de matemática, alguns alunos responderam que poderia ser usado o software Geogebra, pois muitos já fizeram uso dele em projetos no Ensino Fundamental ou em grupos de estudos para a Olimpíada Brasileira das Escolas Públicas (OBMEP). Outros mencionaram o uso das calculadoras, vídeos de portais educacionais e do site Youtube. Houve um aluno que destacou o uso do programa Trilha Matemática 1.0

 Pela análise geral dos questionários, o professor chegou a conclusão que os alunos, além de terem manifestado grande motivação em desenvolver as atividades propostas com o uso do software Winplot, também acreditam ser importante o uso de todas as tecnologias para promover o seu próprio aprendizado.

## **5 CONCLUSÕES**

As tecnologias precisam estar presente nas salas de aula da disciplina de Matemática, pois, através delas, o professor tem a possibilidade de fazer com que os alunos visualizem, testem e encontrem as conclusões necessárias para o seu aprendizado. O uso planejado tecnologias como o celular, o tablet ou computadores pode propiciar um aprendizado, no qual o aluno tem uma maior visualização do seu próprio processo de aprendizagem, seja através da interação com softwares e jogos, seja pela pesquisa que pode ser realizada na internet. E não para por aí. A escola tem o dever de formar cidadãos e jovens profissionais cientes do uso que fazem das tecnologias e, sendo assim, a escola precisa ter introduzido no seu currículo essas ferramentas para poder, através do contato com elas, gerar o aprendizado e as reflexões necessárias. Seguindo esse pensamento, Borba e Penteado (2007, p.17) nos colocam que:

> O computador deve estar inserido em atividades essenciais, tais como aprender a ler, escrever, compreender textos, entender gráficos, contar, desenvolver noções espaciais etc. E, nesse sentido, a informática na escola passa a ser parte da resposta a questões ligadas à cidadania.

Este trabalho, desenvolvido através da fundamentação teórica e das atividades elaboradas e aplicadas através do plano de aula, mostrou a possibilidade de se introduzir as tecnologias, no processo de ensino e aprendizagem, de modo a fazer com que os alunos, ao interagirem com um software, consigam alcançar as conclusões objetivadas através da análise do material gerado no programa computacional.

Uma das preocupações, que surgiu durante a aplicação das atividades do plano, foi o fato de os alunos usarem a internet, disponível também durante a duração das aulas, para apenas copiarem resultados, sem que fosse feita uma análise dos gráficos esboçados no Winplot ou reflexões. Porém, a busca de exemplos e resultados na internet só serviu para incrementar as conclusões que eles deveriam obter, pois, evidentemente, o professor não elaborou exercícios corriqueiros nos quais apenas um cálculo ou aplicação de uma fórmula resolveria, mas sim questões nas quais o aluno precisaria analisar o seu gráfico e, quem sabe, verificar se os resultados obtidos na internet serviriam para o caso em questão.

Para fazer uma nova aplicação do plano de aula planejado, o professor necessitará diminuir o grupo de estudantes envolvidos no momento, pois um único professor em sala de aula não consegue dar conta, efetivamente, de todas as dúvidas que surgem durante a realização das atividades por parte dos alunos. E com um grupo ideal de, aproximadamente, dez alunos a atenção dispensada para todos e, em especial, aqueles que tiverem dúvidas, é mais apropriada e efetiva.

Por estar próximo ao Instituto Federal Farroupilha e ao Campus da Universidade Federal de Santa Maria, o professor já tem pensado em desenvolver um projeto para dar continuidade aos estudos de funções com o auxílio de softwares. Esse projeto poderá ser feito para ser aplicado novamente em uma turma do 1º ano do ensino médio, através de uma parceria com o professor responsável ou, também, através de atividades extraclasse. As atividades poderiam ser planejadas para se fazer um estudo de todas as funções e relações auxiliadas pelo uso de um software, que pode ser o Winplot ou outro que possua funcionalidades parecidas.

Numa próxima aplicação, possivelmente também vão ser abordados as translações (horizontal e vertical) do gráfico da função quadrática. A resolução de equações do 2º grau usando-se o método de completamento de quadrados também deverá ser um tópico a ser estudados, pois é facilmente inserido quando tratamos de translações de parábolas.

Deve-se salientar que todos os objetivos propostos para serem atingidos ao final das atividades foram alcançados pela maioria dos alunos, com exceção daqueles que possuem muitas dificuldades de aprendizagem nos conteúdos matemáticos. Mesmo no caso desses últimos alunos relatados, houve uma melhora na interpretação dos gráficos desenvolvidos.

Digitar a equação e já ter esboçado o gráfico da função no plano cartesiano do programa fez com que os alunos pudessem ter mais tempo para fazerem a análise do desenho que representa a função em estudo. E esse fato propiciou um aprendizado sólido sobre a função polinomial do 2º grau aos alunos. Sem falar que os alunos não perderam tempo esboçando gráficos que, muitas das vezes, não tem as características reais da função apresentada, levando o aluno a ter resultados incorretos.

Assim sendo, espera-se que as propostas de trabalho, aqui apresentadas, possam servir de base e de inspiração para outros educadores que tenham curiosidade e ainda não consigam enxergar as tecnologias atuais como uma ferramenta que pode auxiliar no processo de ensino e aprendizagem dos alunos na disciplina de Matemática, inovando, com isso, na sua prática pedagógica e usando as inovações para remodelar o seu trabalho didático e pedagógico.

# **REFERÊNCIAS**

ALMEIDA, J. X. **Matemática nas Finança**s: uma experiência com Excel. 2011. 35 f. Monografia (Especialização em Matemática, Mídias Digitais e Didática)–Universidade Federal do Rio Grande do Sul, Porto Alegre, 2011. Disponível em <http://www.lume.ufrgs.br/bitstream/handle/10183/31594/000782791.pdf?sequence=1>. Acesso em: 23 set. 2015.

BARRETO, M.M. **Tendências atuais sobre o ensino de funções no Ensino Médio**. Porto Alegre: UFRGS, 2008. Disponível em <http://www.ufrgs.br/espmat/disciplinas/midias\_digitais\_II/modulo\_II/pdf/funcoes.pdf> Acesso em: 14 set. 2015.

BORBA, M. C.; SILVA, R. S. R.; GADANIDIS, G. **Fases das tecnologias digitais em Educação Matemática**: sala de aula e internet em movimento. 1. ed. Belo Horizonte: Autêntica, 2014. (Coleção Tendências em Educação Matemática, 3).

BORBA, M. C.; PENTEADO, M. G. **Informática e Educação Matemática.** 3. ed. 2. reimp. Belo Horizonte: Autêntica, 2007. (Coleção Tendências em Educação Matemática, 2).

BRASIL. MINISTÉRIO DA EDUCAÇÃO. **Parâmetros curriculares nacionais**: Ensino Médio. Brasília, 2013. Disponível em <http://portal.mec.gov.br/seb/arquivos/pdf/ciencian.pdf>. Acesso em: 01 out. 2015.

BÚRIGO, E. Z.; GRAVINA, M.A.; BASSO, M. V. A.; GARCIA, V.C.V. **A Matemática na escola**: novos conteúdos, novas abordagens. Porto Alegre: Editora da UFRGS, 2012. Disponível em: <http://www.ufrgs.br/espmat/livros/livro1-matematica escola.pdf>. Acesso em: 01 set. 2015.

CAETANO, P. A. S.; PATERLINI, R. R. **Funções Elementares**: módulo II. Ed. Cuiabá: Central de Texto, 2013. p. 45-55. (Matem@tica na Pr@tica – Curso de Especialização em Ensino de Matemática para o Ensino Médio).

D'AMBROSIO, U. **Educação Matemática**: Da teoria à prática. 1. ed. Campinas: Papirus, 1996. p. 29-60 (Coleção Perspectivas em Educação Matemática).

GIOVANNI, J. R; BONJORNO, J. R. **Matemática Completa**. Volume 1. 2. ed. São Paulo: FTD, 2005. (Coleção Matemática Completa, 1).

GRAVINA, M. A. (Coord.);. **Matemática, mídias digitais e didática**: tripé para formação de professores de Matemática. Porto Alegre: Evangraf, 2012. Disponível em: <http://www.ufrgs.br/espmat/livros/livro2-matematica\_midiasdigitais\_didatica.pdf>. Acesso em: 10 ago. 2015.

LIMA, E. L. et al. **A Matemática do Ensino Médio**. Volume 1. 6. ed. Rio de Janeiro: SBM, 2006.

LIMA, E. L. et al. **Temas e problemas elementares**. 3. ed. Rio de Janeiro: SBM, 2013. p. 57- 63.

MATTOS, F. R. P.; ROSA, M. B.; GIRALDO, V. A. **Conteúdo e Prática**: olhar conceitual na sala de aula: módulo II. Ed. Central de Texto, 2013. p. 13-70. (Matem@tica na Pr@tica – Curso de Especialização em Ensino de Matemática para o Ensino Médio).

MODERNA (Org.). Editora. **Conexões com a Matemática 1**. 2. ed. São Paulo: Moderna, 2013.

RIBEIRO, J. **Matemática**: Ciência, linguagem e tecnologia. Volume 1. 1. ed. São Paulo: Scipione, 2012.

UNIVERSIDADE ESTADUAL PAULISTA – UNESP. **Introdução ao Winplot**. Disponível em <http://wwwp.fc.unesp.br/~arbalbo/arquivos/introducao winplot.pdf>. Acesso em: 15 ago. 2015.

UNIVERSIDADE FEDERAL DE SANTA Pró-reitoria de Pós-Graduação e Pesquisa. **Manual de dissertações e teses da UFSM**: estrutura e apresentação. Santa Maria: Editora UFSM, 2015.

# **APÊNDICES**

**The Co**
#### **Apêndice A – Atividades**

#### **Atividade 1:**

Considere a função  $g : \mathbb{R} \to \mathbb{R}$  definida por  $g(x) = x^2 - 2x - 3$  e:

**1.1** Determine seus coeficientes *a*, *b* e *c*;

**1.2** Construa uma tabela de pontos (no mínimo 4 pontos);

**1.3** Plote no software Winplot os pontos encontrados e, no mesmo plano cartesiano, plote o gráfico da sua função.

# **Atividade 2 (Análise do Coeficiente** *a***):**

**2.1** Esboce, num mesmo plano cartesiano do software Winplot, o gráfico de cada função abaixo (não é necessário fazer tabela de pontos):

1)  $h(x) = x^2 - 5x + 6$ 4)  $g(x) = 6,75 \cdot x^2$  $f(x) = -\frac{5}{3}x^2 + 4x$ 2 5)  $q(x) = -\frac{3}{2}x^2 + 4x$ 2)  $j(x) = 2x^2 + 3x$ 8)  $k(x) = -3x^2 + 9$ 7)  $t(x) = -x^2 + 5x - 6$ 6)  $p(x) = -9, 2x^2 + x - 1$  $f(x) = \frac{3}{3}x^2$ 4 3)  $f(x) = -\frac{3}{4}x^2$ 

**2.2** Para cada função acima, aponte qual o seu coeficiente *a* e diga se ele é positivo ou negativo:

**2.3** Que consequência o fato de o coeficiente *a* ser positivo ou negativo influencia na orientação da parábola de cada função anterior?

#### **Atividade 3:**

**3.1** Esboce o gráfico das seguintes funções quadráticas num mesmo plano cartesiano e determine o valor do coeficiente *a* em cada uma das funções:

1) 
$$
f(x) = x^2
$$
 2)  $g(x) = 2x^2$  3)  $h(x) = 5x^2$  4)  $j(x) = 8x^2$  5)  $p(x) = 10x^2$ 

**3.2** Todas as funções acima tem coeficiente *a* positivo. Mas o que acontece com a parábola quando o valor do coeficiente *a* aumenta ou diminui (com valores maiores que zero)?

## **Atividade 4:**

**4.1** Esboce o gráfico das seguintes funções quadráticas num mesmo plano cartesiano e determine o valor do coeficiente *a* em cada uma das funções:

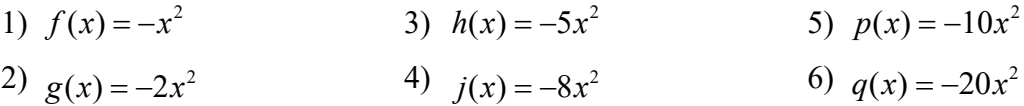

**4.2** Todas as funções acima tem coeficiente *a* negativo. Mas o que acontece com a parábola quando o valor do coeficiente *a* aumenta ou diminui (com valores menores que zero)?

### **Atividade 5 (Análise do coeficiente** *c***):**

**5.1** Agora, vamos esboçar o gráfico das seguintes funções num mesmo plano cartesiano (cuidando que na imagem dos gráficos, todas as funções devem aparecer) e determinar para cada uma delas o coeficiente *c*:

1) 
$$
f(x) = 2x^2 - 4x - 3
$$
  
\n2)  $g(x) = x^2 + 1$   
\n3)  $h(x) = 3x^2 - 5x + 2$   
\n4)  $q(x) = x^2 - 2$   
\n5)  $j(x) = -x^2 - 1$   
\n6)  $p(x) = \frac{1}{2}x^2 + x - 2$   
\n7)  $w(x) = x^2 + 4x + 4$   
\n8)  $r(x) = -x^2 - 4x$   
\n9)  $s(x) = x^2 - 5x + 6$ 

**5.2** O que pode-se observar que acontece com a parábola quando soma-se um valor positivo a ela ou um valor negativo a sua equação (o valor somado é o coeficiente *c*)?

**5.3** O que acontece com o gráfico da função no caso de o coeficiente *c* ser igual a zero, como no caso das funções:  $f(x) = x^2$  ou  $q(x) = -x^2 - 4x$ ?

**5.4** O que podemos concluir que o coeficiente *c*, apresentado na equação da função quadrática, influencia na parábola?

# **Atividade 6 (Análise do coeficiente** *b***):**

**6.1** Usando o Winplot, plote o gráfico das seguintes funções quadráticas determinando em todas elas quem é o coeficiente *b*:

1) 
$$
f(x) = -x^2 + 3
$$
 ou  $f(x) = -x^2 + 0x + 3$   
\n2)  $g(x) = -x^2 + x + 3$   
\n3)  $h(x) = -x^2 + 2x + 3$   
\n4)  $j(x) = -x^2 + 3x + 3$   
\n5)  $k(x) = -x^2 + 4x + 3$   
\n6)  $p(x) = -x^2 - x + 3$   
\n7)  $q(x) = -x^2 - 2x + 3$   
\n8)  $w(x) = -x^2 - 3x + 3$   
\n9)  $z(x) = -x^2 - 4x + 3$ 

**6.2** O que muda na intersecção da parábola com o eixo das ordenadas (*y*) quando o coeficiente *b* muda do sinal positivo para o negativo?

**6.3** O que acontece com o gráfico da função do 2º grau se o coeficiente *b* for zero?

### **Atividade 7 (Estudo Detalhado da Função Quadrática):**

Considerando a função  $y = h(x) = -x^2 + 6x - 8$ , determine: **7.1** O esboço do gráfico da função (fazer no Winplot, depois colar no editor de texto, salvar em PDF e enviar pelo Moodle);

**7.2** A variável dependente e a independente da função;

**7.3** Os coeficientes da função e a relação de cada um com o gráfico;

**7.4** Os zeros da função (ou seja, a intersecção com o eixo das abscissas);

- **7.5** As coordenadas do vértice da função;
- **7.6** O valor máximo ou mínimo da função;
- **7.7** Os conjuntos Domínio e Imagem da Função;

**7.8** Os intervalos de crescimento e decrescimento;

**7.9** O estudo do sinal.

# **Apêndice B – Questionário denominado "Avaliação dos alunos em relação às atividades de Matemática desenvolvidas no Laboratório de Informática usando o software Winplot"**

**1.** Você considera importante a utilização da internet e de softwares durante as aulas de Matemática? Justifique sua resposta.

**Resposta:** 

**2.** Você achou interessante o uso do software Winplot para auxiliar no seu aprendizado sobre o conteúdo de função polinomial do 2º grau? Justifique sua resposta.

# **Resposta:**

**3.** Aponte outro software ou ferramenta de informática que poderia ser usada para promover atividades na disciplina de Matemática. Justifique sua resposta.

# **Resposta:**

**4.** Você teve dificuldades para resolver as atividades propostas? Em caso afirmativo, aponte quais foram elas e se houve formas de superar essas dificuldades.

# **Resposta:**